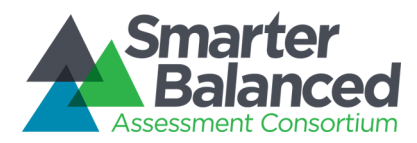

# Hosting Requirements Smarter Balanced Assessment Consortium – Test Delivery System

American Institutes for Research

Revision History

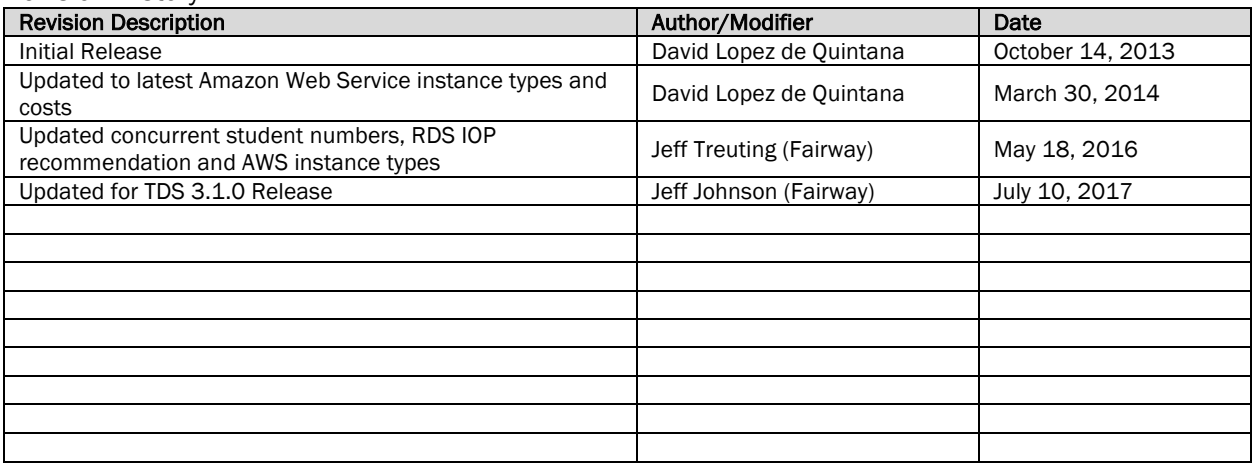

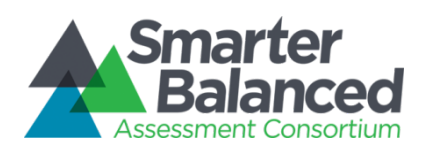

## **Contents**

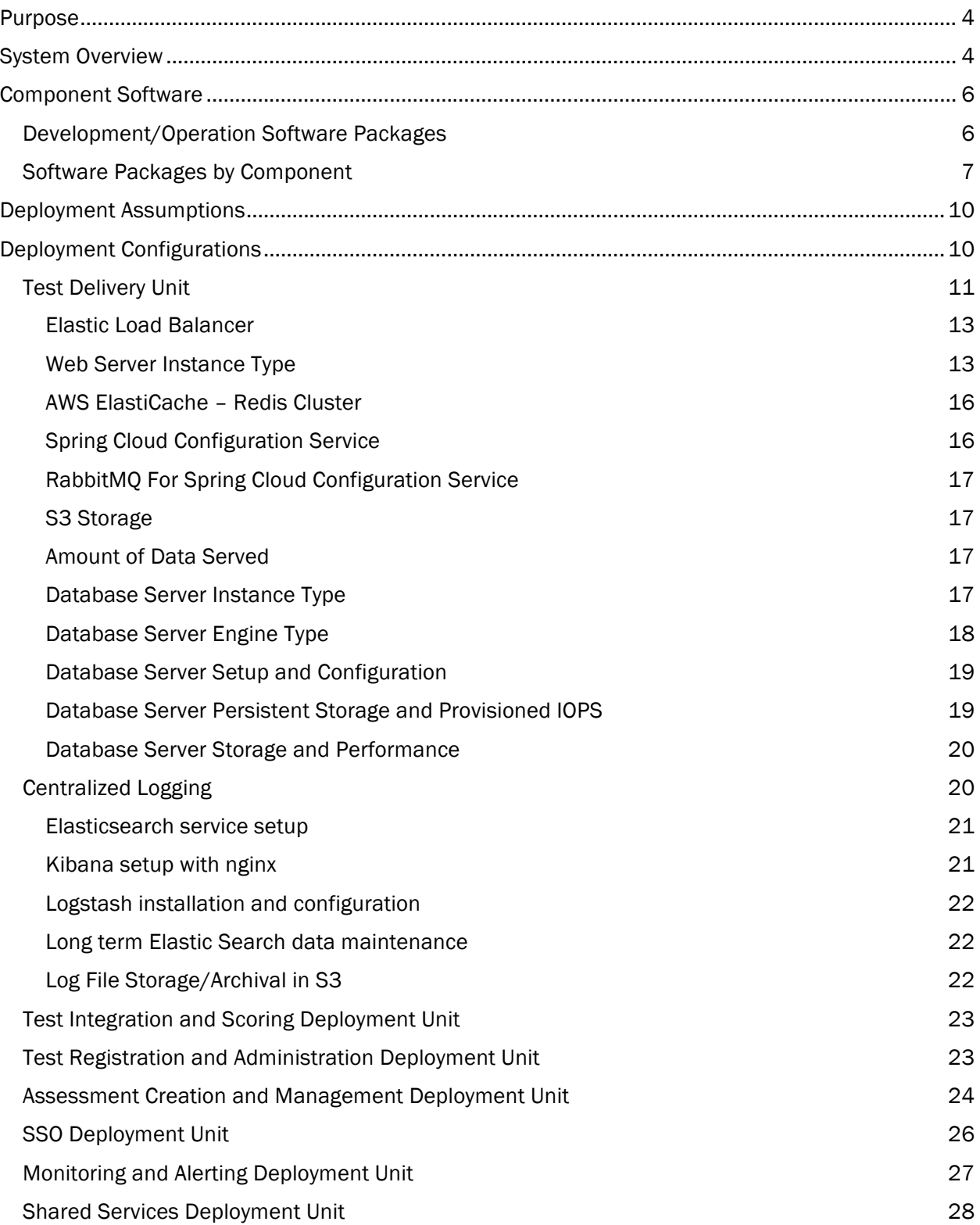

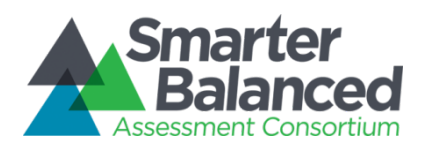

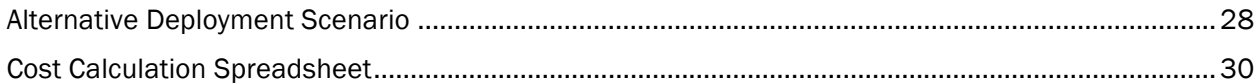

# Figures

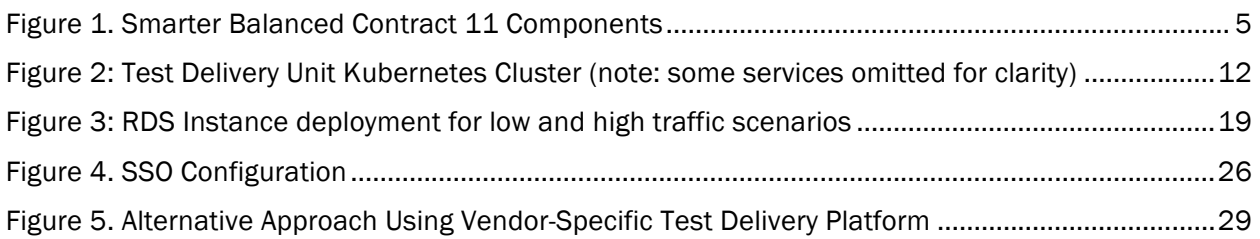

# Tables

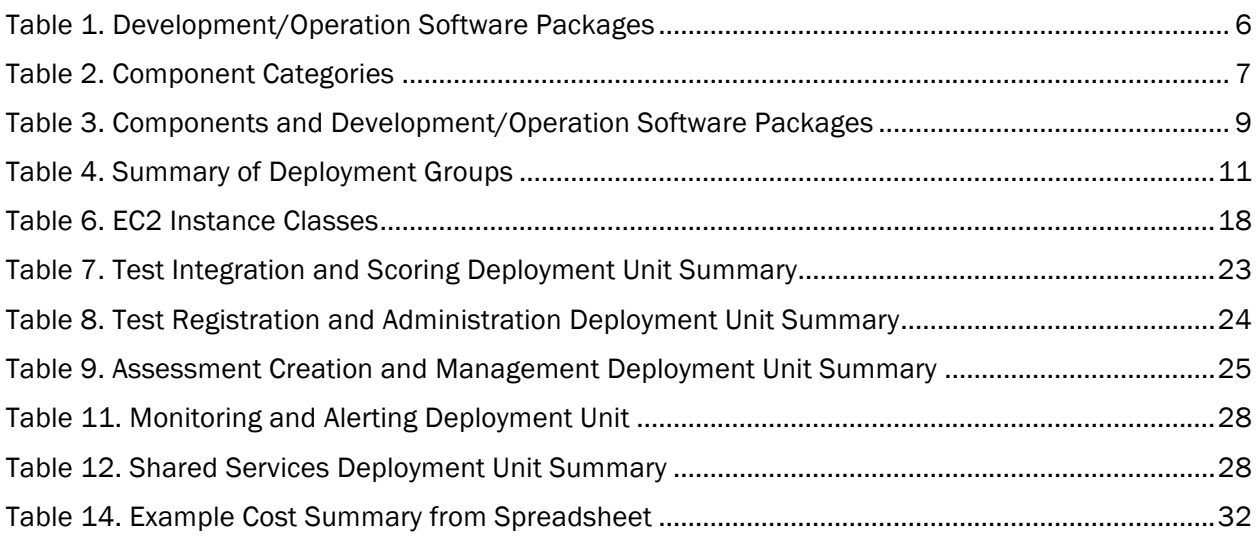

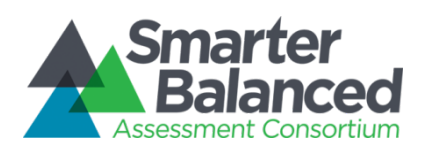

#### Purpose

This document is to assist states, software vendors and systems integrators in planning for delivery of Smarter Balanced assessments. The first year of operational testing will be in the 2014-2015 school year.

The Smarter Balanced interim and summative test system is composed of the following components:

- Assessment Creation & Management
- Assessment Delivery
- Assessment Reporting
- Shared Services

In addition to these components, Smarter Balanced is developing a Digital Library that will support teachers in planning formative assessment activities and in using the results of Smarter Balanced assessments to inform their practice.

The Smarter Balanced Assessment Consortium will host all the above components except Assessment Delivery. The consortium will release an open source implementation of the assessment delivery system. States will be responsible for procuring assessment delivery from vendors who are certified to deliver Smarter Balanced assessments or for deploying their own instance of the open source system.

This document describes the hosting requirements of the open source implementation of the Test Delivery System (TDS) provided by Smarter Balanced.

#### System Overview

The following diagram is Figure 4.2 from the Smarter Balanced System Architecture and Technology Report dated 21 March 2012. It depicts the components in the Smarter Balanced system. The components marked with an X are not part of the Test Delivery System and are developed by other Smarter Balanced vendors. Only the Smarter Balanced TDS components and supporting shared services (not marked with an X) will be analyzed in this document.

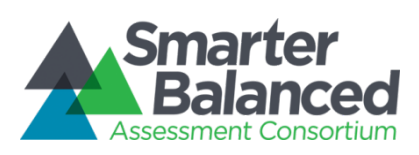

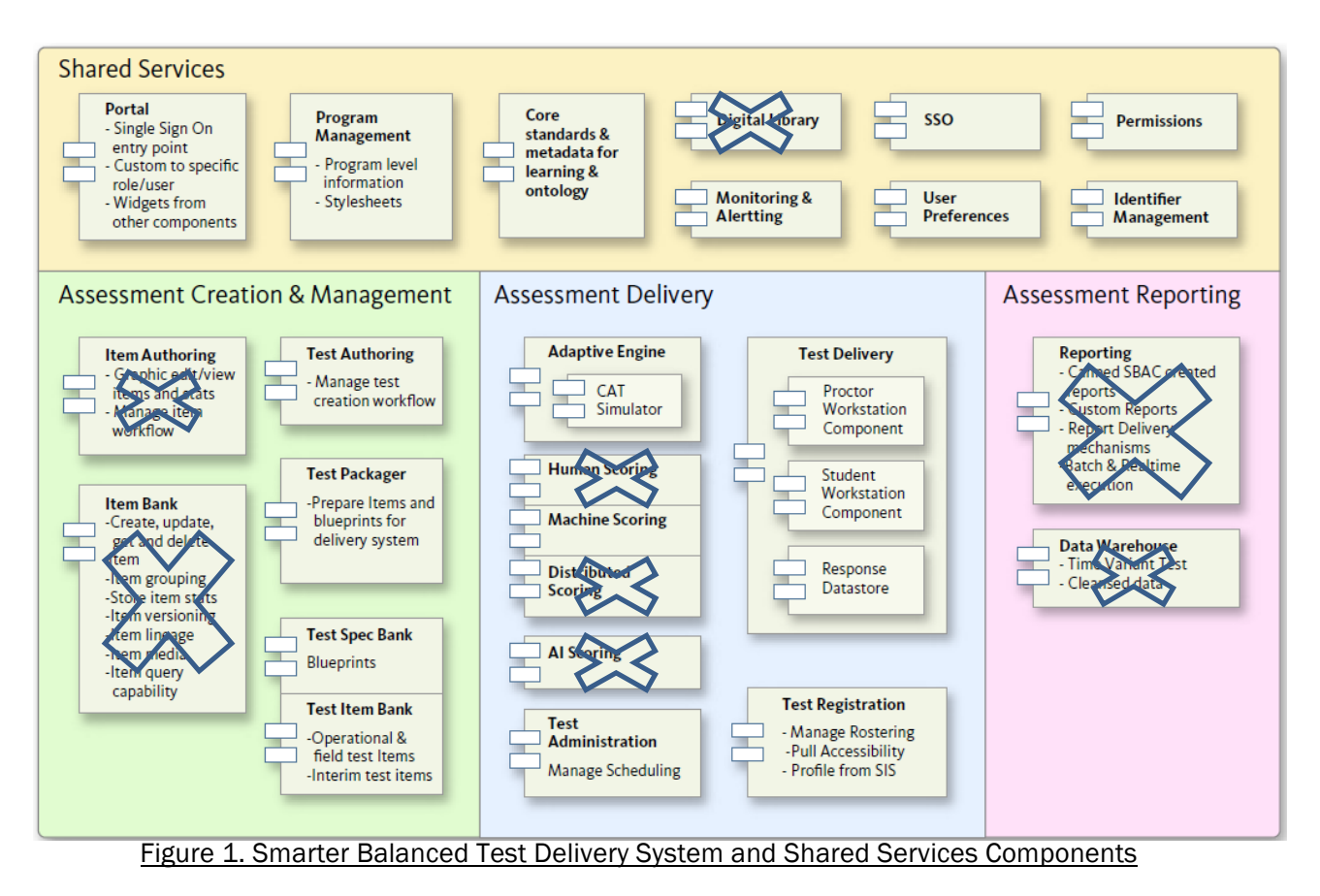

In addition to the above components, Smarter Balanced may authorize the development of two additional components: Test Integration and Test Scoring. Test Integration is responsible for receiving assessments from Test Delivery once the student completes real-time interactive portion of the assessment. It is responsible for sending items, rubrics and responses to various scoring engines including Hand Scoring and Distributed Scoring, and integrating these item scores with the items scored during the student assessment. The Test Scoring component is responsible for computing final test scores including scale scores.

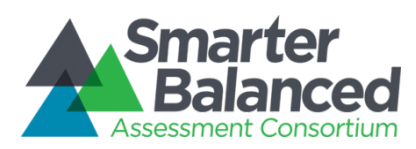

#### Component Software

#### Development/Operation Software Packages

The following table summarizes the software technologies used by each component.

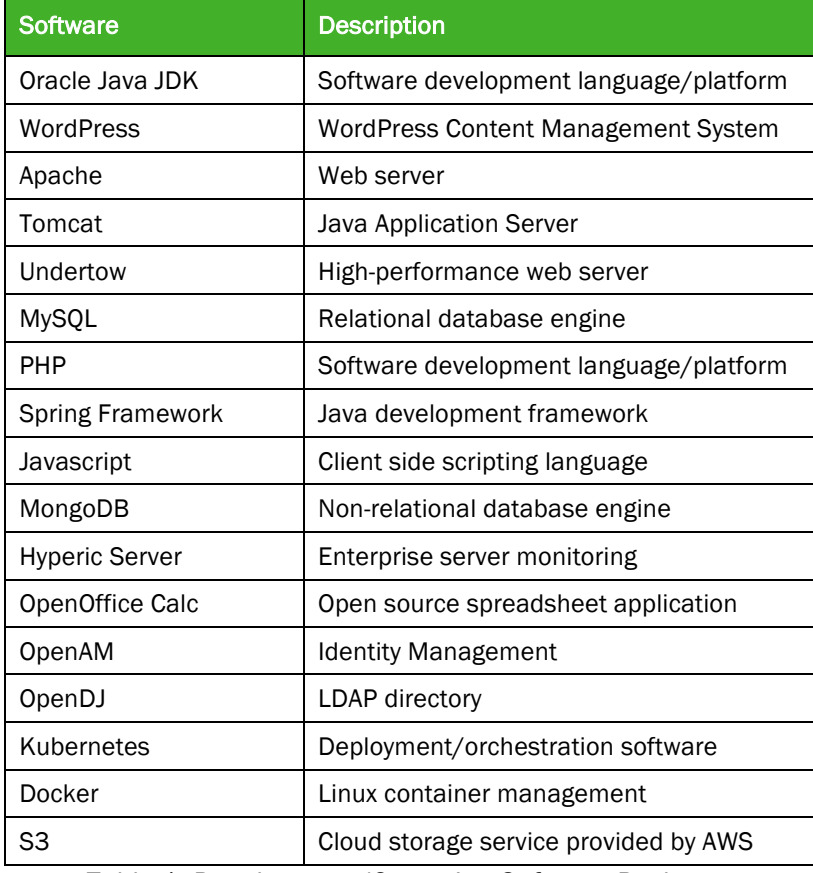

Table 1. Development/Operation Software Packages

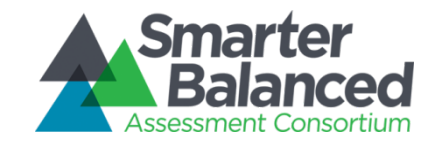

Hosting Requirements Smarter Balanced Assessment Consortium Test Delivery System

#### Software Packages by Component

Tables 2 summarizes the component categories as described by Figure 1. Smarter Balanced Test Delivery System and Shared Services Components. The category identifiers will be used in the table below for brevity.

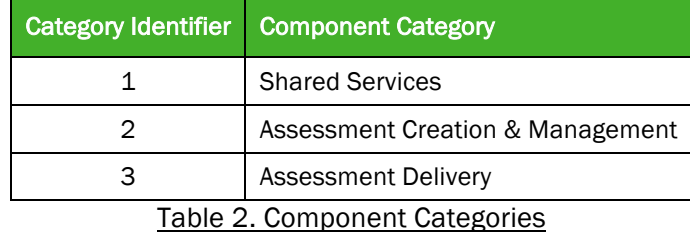

Table 3 summarizes the software components and the software technologies use in the development and operation of each component.

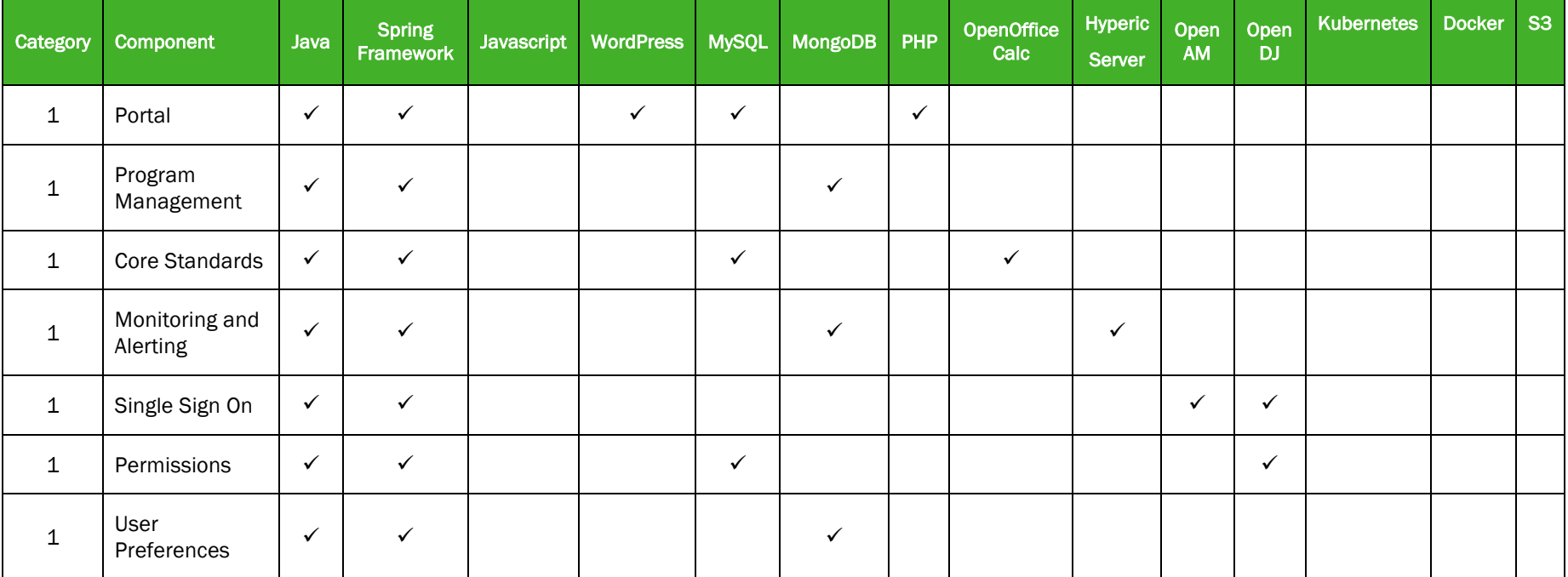

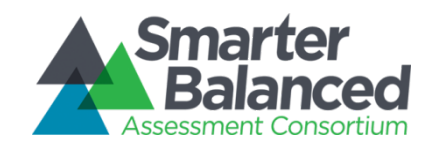

Hosting Requirements Smarter Balanced Assessment Consortium Test Delivery System

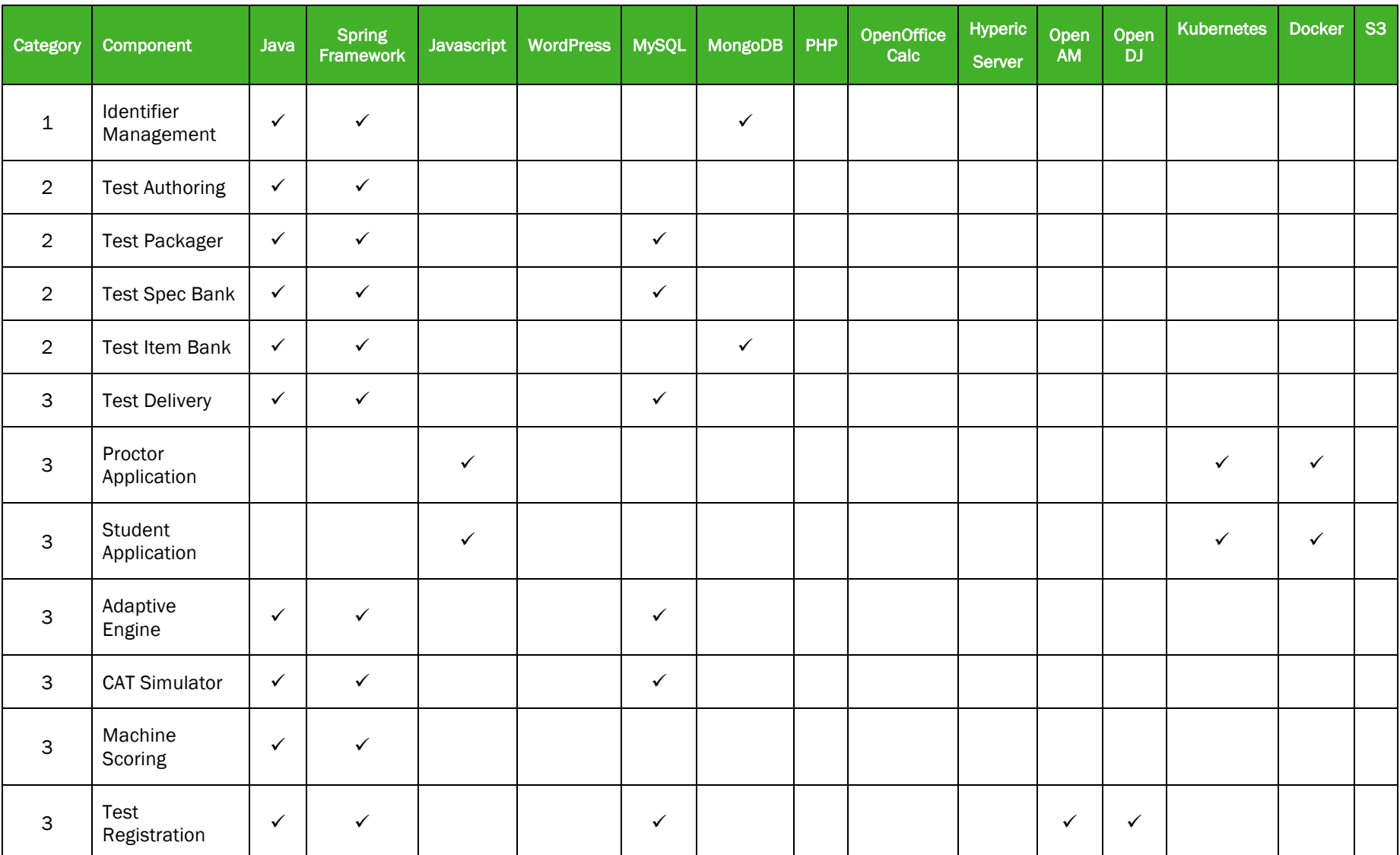

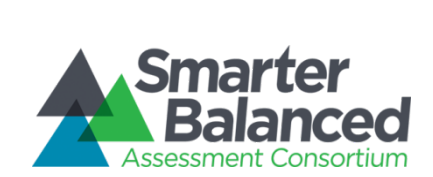

Hosting Requirements Smarter Balanced Assessment Consortium Test Delivery System

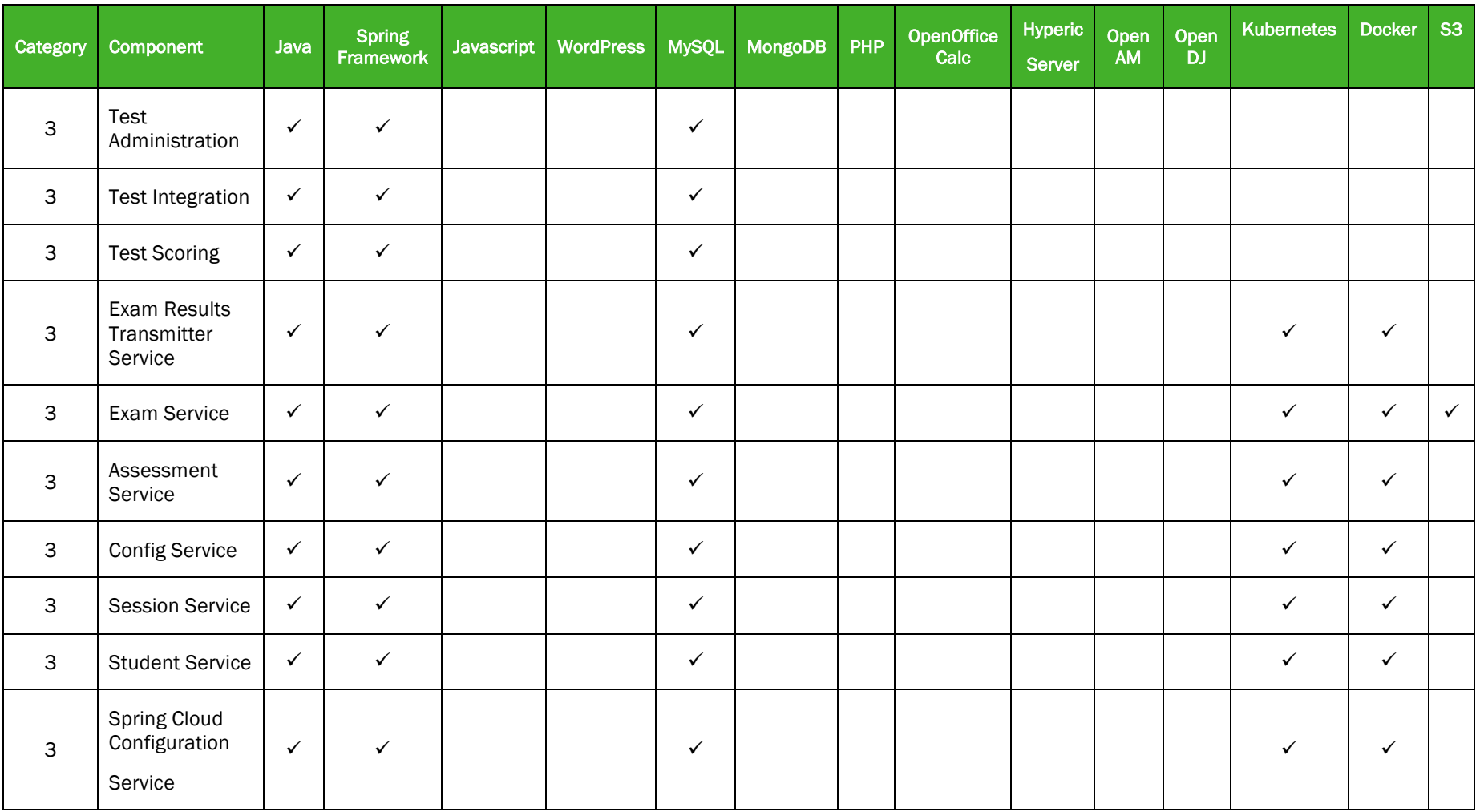

Table 3. Components and Development/Operation Software Packages

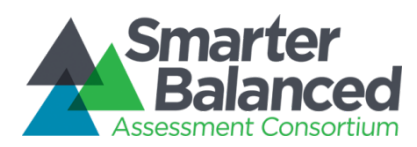

#### Deployment Assumptions

This document assumes the following:

- 1. The deployment of the Smarter Balanced open source components being developed as part of various Smarter Balanced contracts, but focuses only on components being developed as part of the Test Delivery System.
- 2. Deployment on Amazon Web Services (AWS), including (but not exclusive to) AWS services such as Elastic Compute Cloud (EC2), Amazon Relational Database Service (RDS) and ElastiCache. AWS is a robust, scalable and ubiquitous cloud infrastructure that provides virtual computing resources of a range of capabilities and prices.
- 3. Working familiarity with Kubernetes<sup>1</sup> and Docker<sup>2</sup> for interacting with the Test Delivery Unit

Please note that the use of Amazon's AWS services is not strictly required, and other cloud infrastructures could be used instead of AWS. This document only analyzes the use of AWS as a reference deployment for pricing purposes.

#### Deployment Configurations

The deployment of the Smarter Balanced open source software is divided into several deployment units. Each deployment unit is meant to isolate several components and provide a computing environment tailored to their needs. Table 4 summarizes the deployment units.

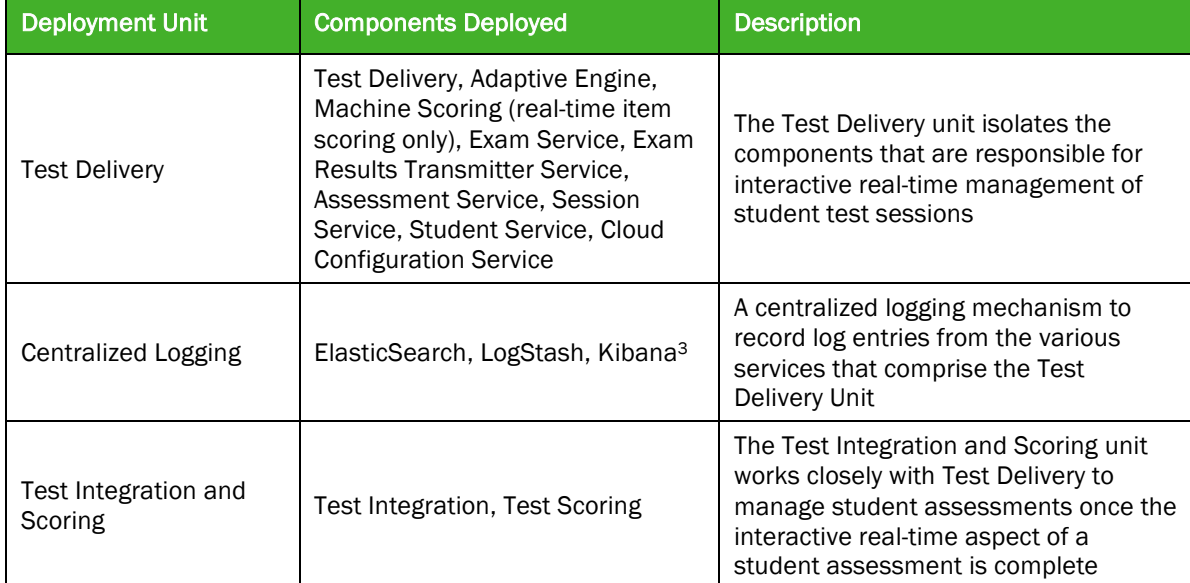

l

<sup>1</sup> https://kubernetes.io/

<sup>2</sup> https://www.docker.com/

<sup>3</sup> ElasticSearch, LogStash and Kibana are not listed in the component table above because they are third-party software components; they are not part of the Test Delivery Unit source code

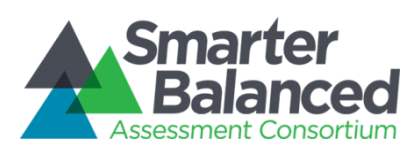

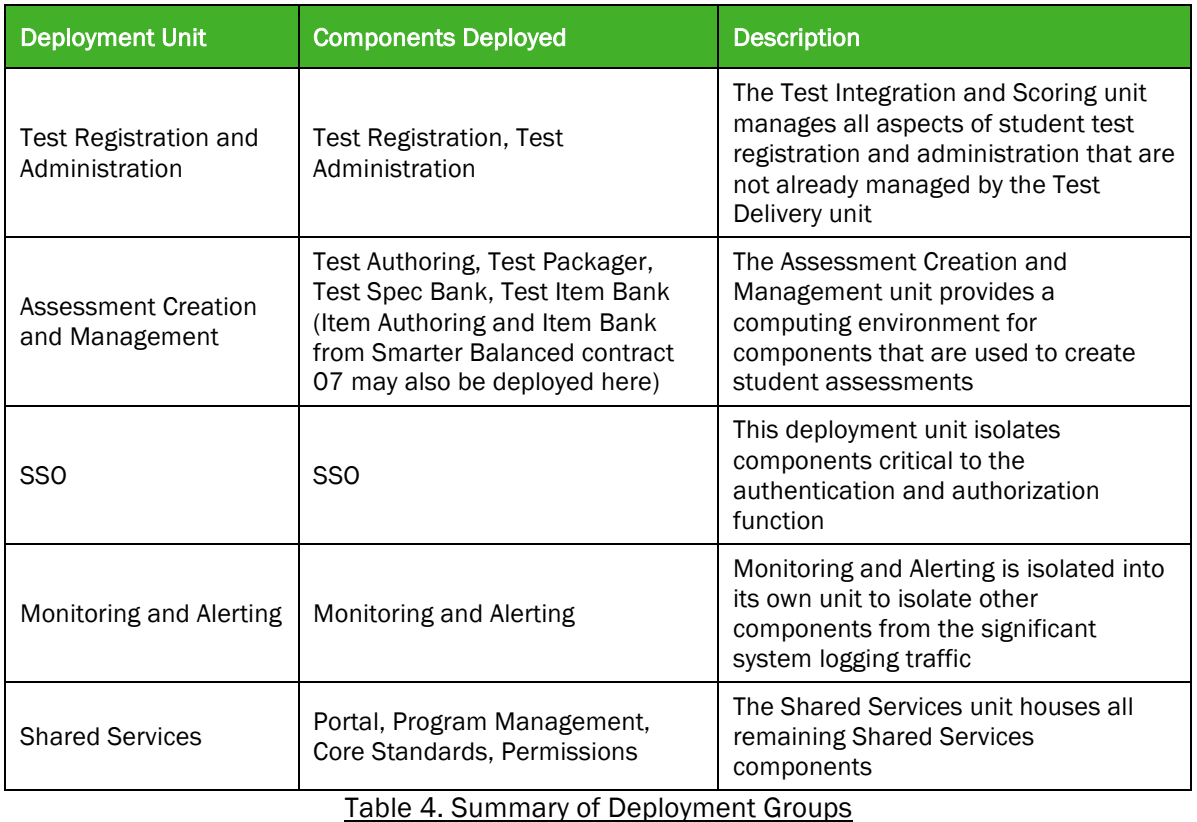

## Test Delivery Unit

The primary component of the Test Delivery Unit is a Kubernetes cluster that hosts the applications necessary to serve assessments to students. The Kubernetes cluster consists of several EC2 instances that host groups of Docker containers (referred to as "pods") that comprise various parts of the Test Delivery System (TDS):

- Exam Service: Manages data a student works through an exam
- Exam Results Transmitter (ERT) Service: Delivers the Test Results Transmission (TRT) file of the completed exam to the Test Integration System (TIS)
- Assessment Service: Manages data for an assessment (i.e. a test that has been loaded into TDS)
- Config Service: Manages configuration data for the TDS
- Session Service: Manages data for the proctored session
- Student Service: Manages student-related data
- Spring Cloud Configuration Service: Manages configuration properties for the services cited above
- Student Application WAR: A Docker container for the TDS Student application (user interface for the students to take exams)
- Proctor Application WAR: A Docker container for the TDS Proctor application (user interface for proctoring an exam session)
- RabbitMO: A message queue/broker service for propagating configuration changes to the subscribing services

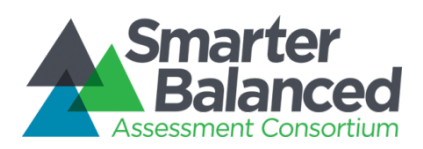

Supporting the Kubernetes cluster is an AWS ElastiCache instance for storing static data in an inmemory data store. Leveraging AWS ElastiCache allows the TDS quick access to static data, mitigating the need to repeatedly query the TDS databases for the same records.

The diagram in figure 2 represents the components of the Test Delivery deployment unit. We will use the Test Delivery deployment unit to illustrate features of the Amazon EC2 and RDS services.

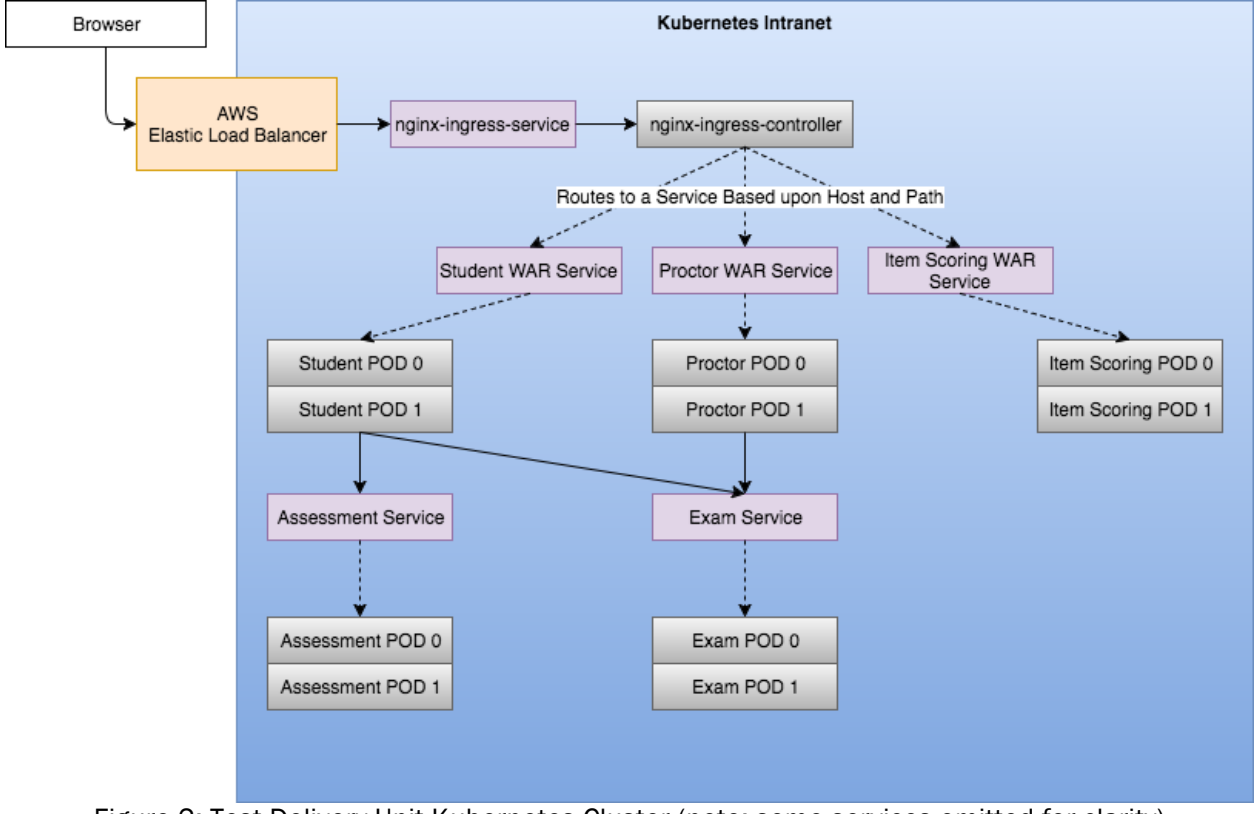

Figure 2: Test Delivery Unit Kubernetes Cluster (note: some services omitted for clarity)

A typical Test Delivery System request flow is as follows:

- A student requests a page of questions in the user interface
- The request is intercepted by an AWS Elastic Load Balancer, which routes the request to an nginx ingress controller
- The nginx<sup>4</sup> ingress controller routes the request to the correct application (student, in this case)
- The service pod (student WAR service in this example) collects the data it needs and composes the response
- The response from the pod is returned through the AWS Elastic Load Balancer to the student's browser

l

<sup>4</sup> https://www.nginx.com/resources/wiki/

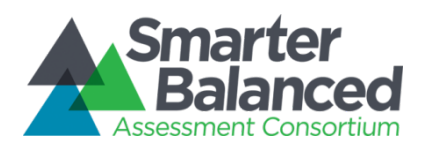

#### Elastic Load Balancer

Elastic Load balancer costs are determined by the hour and by the amount of data served by the web servers through the load balancer. See Section 0 Amount of Data Served for more details on calculating the amount of data.

#### Web Server Instance Type

Each virtual computer created in the cloud is known as an *instance*. Amazon EC2 currently offers the following instance types. Table 5 below describes the EC2 instance types that are available (source<sup>5</sup>). Kubernetes makes the following recommendation<sup>6</sup> when choosing the EC2 instances to host the Test Delivery Unit:

*[Kubernetes] generally recommend[s] the m3 instances over the m4 instances, because the m3 instances include local instance storage. Historically local instance storage has been more reliable than AWS EBS, and performance should be more consistent. The ephemeral nature of this storage is a match for ephemeral container workloads also!*

*If you use an m4 instance, or another instance type which does not have local instance storage, you may want to increase the NODE\_ROOT\_DISK\_SIZE value, although the default value of 32 is probably sufficient for the smaller instance types in the m4 family.*

| Instance<br><b>Type</b> | <b>vCPU</b>    | <b>Memory</b><br>(GiB) | <b>Storage</b><br>(GB) | <b>Enhanced</b><br><b>Networking</b> | <b>Networking</b><br><b>Performance</b> | <b>Physical</b><br><b>Processor</b>     | <b>Clock</b><br><b>Speed</b><br>(GHz) | Intel®<br>AVX <sup>+</sup> | Intel $^{\circ}$<br>AVX2+ | Intel <sup>®</sup><br><b>Turbo</b> | <b>EBS</b><br><b>OPT</b> |
|-------------------------|----------------|------------------------|------------------------|--------------------------------------|-----------------------------------------|-----------------------------------------|---------------------------------------|----------------------------|---------------------------|------------------------------------|--------------------------|
| m4.large                | $\overline{2}$ | 8                      | EBS Only               | Yes                                  | Moderate                                | Intel Xeon<br>E5-2676<br>v <sub>3</sub> | 2.4                                   | Yes                        | Yes                       | Yes                                | Yes                      |
| m4.xlarge               | 4              | 16                     | EBS Only               | Yes                                  | High                                    | Intel Xeon<br>E5-2676<br>v <sub>3</sub> | 2.4                                   | Yes                        | Yes                       | Yes                                | Yes                      |
| m4.2xlarge              | 8              | 32                     | EBS Only               | Yes                                  | High                                    | Intel Xeon<br>E5-2676<br>v <sub>3</sub> | 2.4                                   | Yes                        | Yes                       | Yes                                | Yes                      |
| m4.4xlarge              | 16             | 64                     | EBS Only               | Yes                                  | High                                    | Intel Xeon<br>E5-2676<br>v <sub>3</sub> | 2.4                                   | Yes                        | Yes                       | Yes                                | Yes                      |
| m4.10xlarge             | 40             | 160                    | <b>EBS Only</b>        | Yes                                  | 10 Gigabit                              | Intel Xeon<br>E5-2676<br>v <sub>3</sub> | 2.4                                   | Yes                        | Yes                       | Yes                                | Yes                      |
| m4.16xlarge             | 64             | 256                    | EBS Only               | Yes                                  | 10 Gigabit                              | Intel Xeon<br>E5-2676<br>v <sub>3</sub> | 2.4                                   | Yes                        | Yes                       | Yes                                | Yes                      |
| m3.medium               | $\mathbf{1}$   | 3.75                   | $1 \times 4$ SSD       | $\overline{\phantom{a}}$             | Moderate                                | Intel Xeon<br>E5-2670<br>$v2*$          | 2.5                                   | Yes                        | $\overline{\phantom{a}}$  | Yes                                | ٠                        |
| m3.large                | $\overline{2}$ | 7.5                    | $1 \times 32$<br>SSD   |                                      | Moderate                                | Intel Xeon<br>E5-2670<br>$v2*$          | 2.5                                   | Yes                        | $\overline{\phantom{a}}$  | Yes                                |                          |

<sup>5</sup> https://aws.amazon.com/ec2/instance-types/

l

<sup>6</sup> https://kubernetes.io/docs/getting-started-guides/aws/

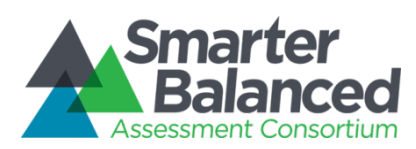

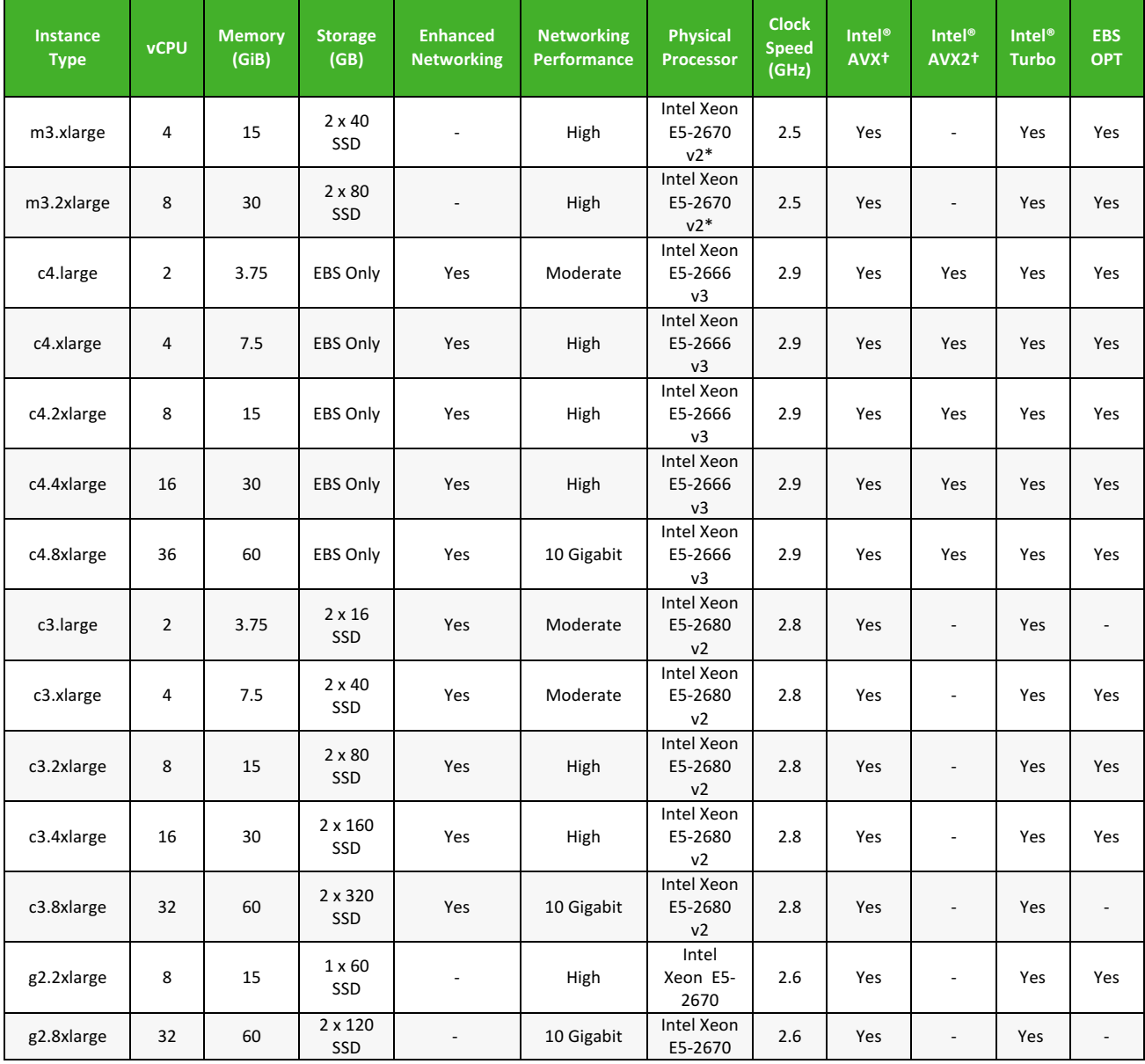

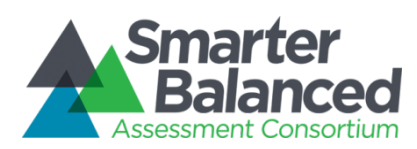

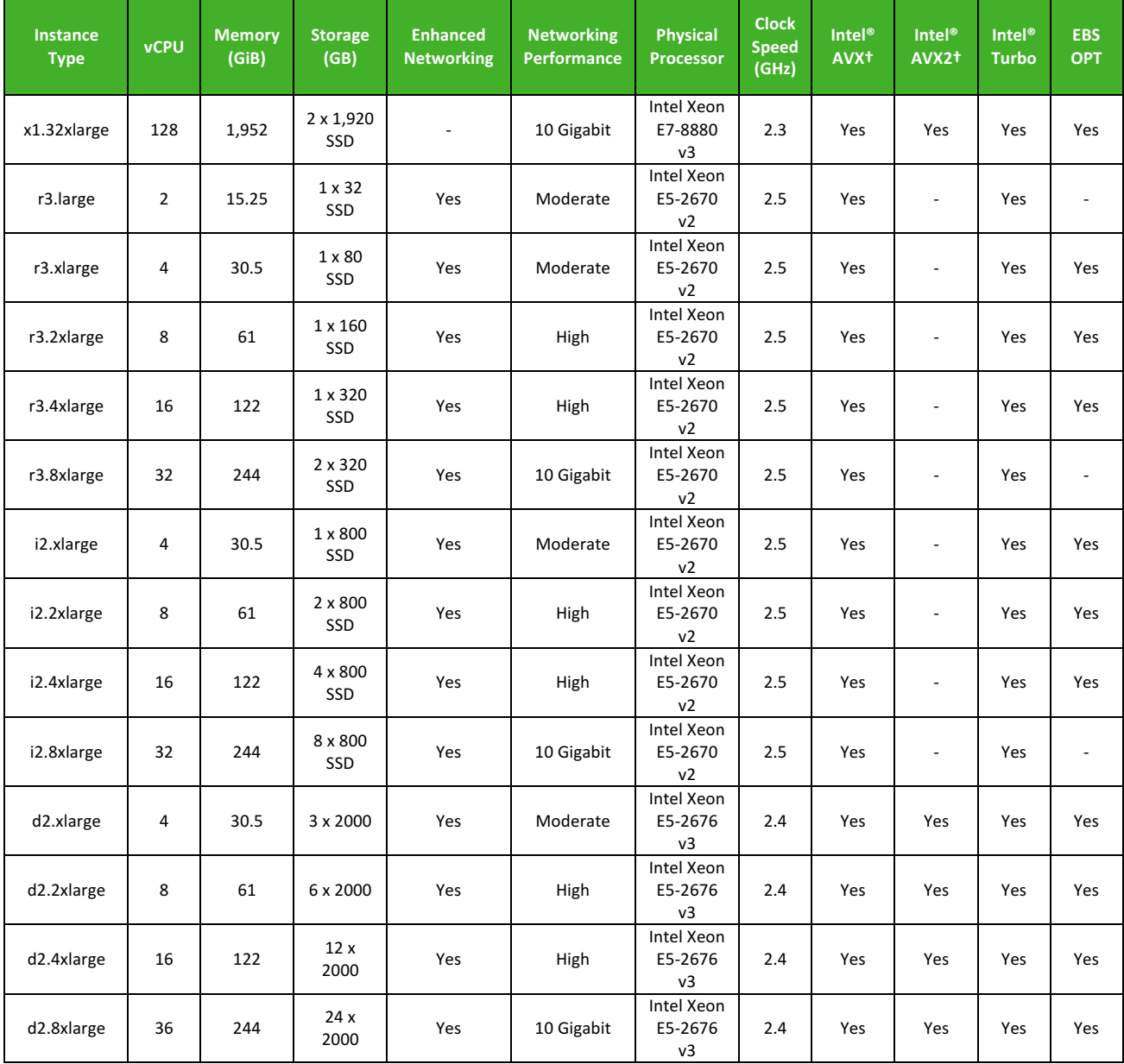

*M3 instances may also launch as an Intel Xeon E5-2680 v2 (Ivy Bridge) Processor running at 2.5 GHz*. Table 5. EC2 Instance Types

The general purpose m3.large instance type is selected for Kubernetes master and worker nodes based on the recommendation cited above. The m3.large instance represents a reasonable trade-off of compute capacity, memory, storage, and cost. EC2 instances incur costs for each hour (or fraction thereof) the virtual computer is powered up and operating.

In addition to selecting the web server instance type, the web server operating system is also selected. Amazon EC2 offers preconfigured Amazon Machine Instances (AMI) to select from. AMIs come in many operating systems and various flavors of each operating system. Smarter Balanced components are intended to run on the Linux operating system, and Linux comes prepackaged in

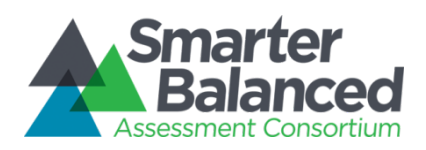

various flavors known as distributions. Some of these distributions are enterprise versions that require paid support (Red Hat and SUSE Enterprise, for example) and some are community versions that are free to download and use (Fedora, CentOS, for example). The Ubuntu Server distributions are the same for enterprise and community users but offer paid support as an option.

Some enterprise distributions place restrictions on changing any of the software components provided in the distribution, and these are updated only when the distribution is updated in periodic release cycles. This means that certain components such as the Java Virtual Machine (JVM) may be older and may lack desirable features available in later versions. With Red Hat and SUSE Enterprise Linux, there is no option to upgrade components without voiding the support agreement.

Canonical Inc., the company that packages the Ubuntu Linux distribution, allows modifications to the preloaded components and provides cloud support for up to 100 virtual cloud servers for a reasonable cost. For this reason, Ubuntu Linux distribution is recommended for this project.

The Docker containers for the components described in Table 3 with a Docker dependency are based on a lightweight Docker image built on the Alpine Linux7 distribution with a Java 8 JDK.

#### AWS ElastiCache – Redis Cluster

The applications that comprise the Test Delivery Unit rely heavily on cached data to maximize performance. AWS ElastiCache provides a simple mechanism for creating a Redis<sup>8</sup> cluster for caching data. The Docker containers within the Kubernetes cluster communicate with the Redis cluster instead of repeatedly querying the database for data that rarely (if ever) changes.

#### Spring Cloud Configuration Service

The Spring Cloud Configuration service provides configuration information for the other services that participate in the Kubernetes cluster. The configuration values are YAML files describing the properties required by the TDS services. These files are securely stored in source control via a private repository. GitLab<sup>9</sup> offers free private repositories, GitHub<sup>10</sup> offers private repositories with a paid subscription. Other version control systems/software (e.g. BitBucket) may be available; refer to the Spring Cloud<sup>11</sup> documentation for additional details.

After a provider is chosen, an account with sufficient privileges must be created and configured within the Spring Cloud Configuration service so the property values can be fetched. The services will query the Spring Cloud Configuration Service to get the configuration properties they need when they start up.

For storing sensitive values (e.g. database connection passwords), the Spring Cloud CLI<sup>12</sup> program can be used for encryption.

l

<sup>7</sup> https://alpinelinux.org/about/

<sup>8</sup> https://redis.io/

<sup>9</sup> https://about.gitlab.com/

<sup>10</sup> https://github.com/

<sup>11</sup> http://cloud.spring.io/spring-cloud-static/spring-cloud.html#\_features

<sup>12</sup> https://cloud.spring.io/spring-cloud-cli/

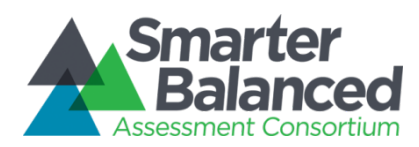

#### RabbitMQ For Spring Cloud Configuration Service

The Spring Cloud Configuration Service depends upon a RabbitMQ instance for handling changes to the configuration files. Changes to configuration files are broadcast to the dependent services by means of the Spring Cloud Bus13, which leverages RabbitMQ for delivering messages.

#### S3 Storage

The assessments served up to students by the TDS consist of a series of items comprised of files. Each item has at least one XML file; many items consist of multiple files. An S3 bucket is required for storing these assessment items. The Exam service application will fetch item content from the S3 bucket, which will ultimately be served to the browser for display.

#### Amount of Data Served

For the Test Delivery deployment unit, the data served is calculated as follows:

Total Data Served = Number of concurrent students X average number of items server per student per hour X average size of item served X Overhead factor

For example:

l

Total Data Served = 15,000 concurrent students X 20 items per student per hour X 50KB per item X 125% / 10242 KB per GB

= 17.88 GB per hour

 $\approx$  18 GB/hour

Data served is charged separately as a standalone expense and as part of the cost of running an Elastic Load Balancer. The amount of data served should be planned based on the peak data demands and pro-rated for the number of hours and days of peak data demand.

#### Database Server Instance Type

Database server instances are selected from Amazon's Relational Database Service (RDS). These are high-performance instance types that are preconfigured with appropriate database engines and provide high availability features. For example, RDS instances are available in "Multi-Availability Zone Deployments." Availability Zones (AZ) are regions where Amazon maintains data centers such as the Easter region in Northern Virginia. These types of instances are provided with a second standby instance in a different AZ in case of AZ failure.

Table 6 describes the DB instance classes that are available (source<sup>14</sup>):

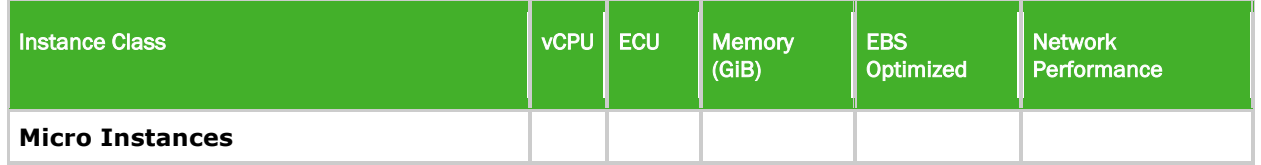

<sup>13</sup> http://cloud.spring.io/spring-cloud-static/spring-cloud.html#\_push\_notifications\_and\_spring\_cloud\_bus

<sup>14</sup> http://docs.aws.amazon.com/AmazonRDS/latest/UserGuide/Concepts.DBInstanceClass.html

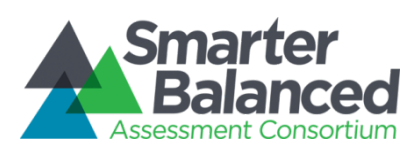

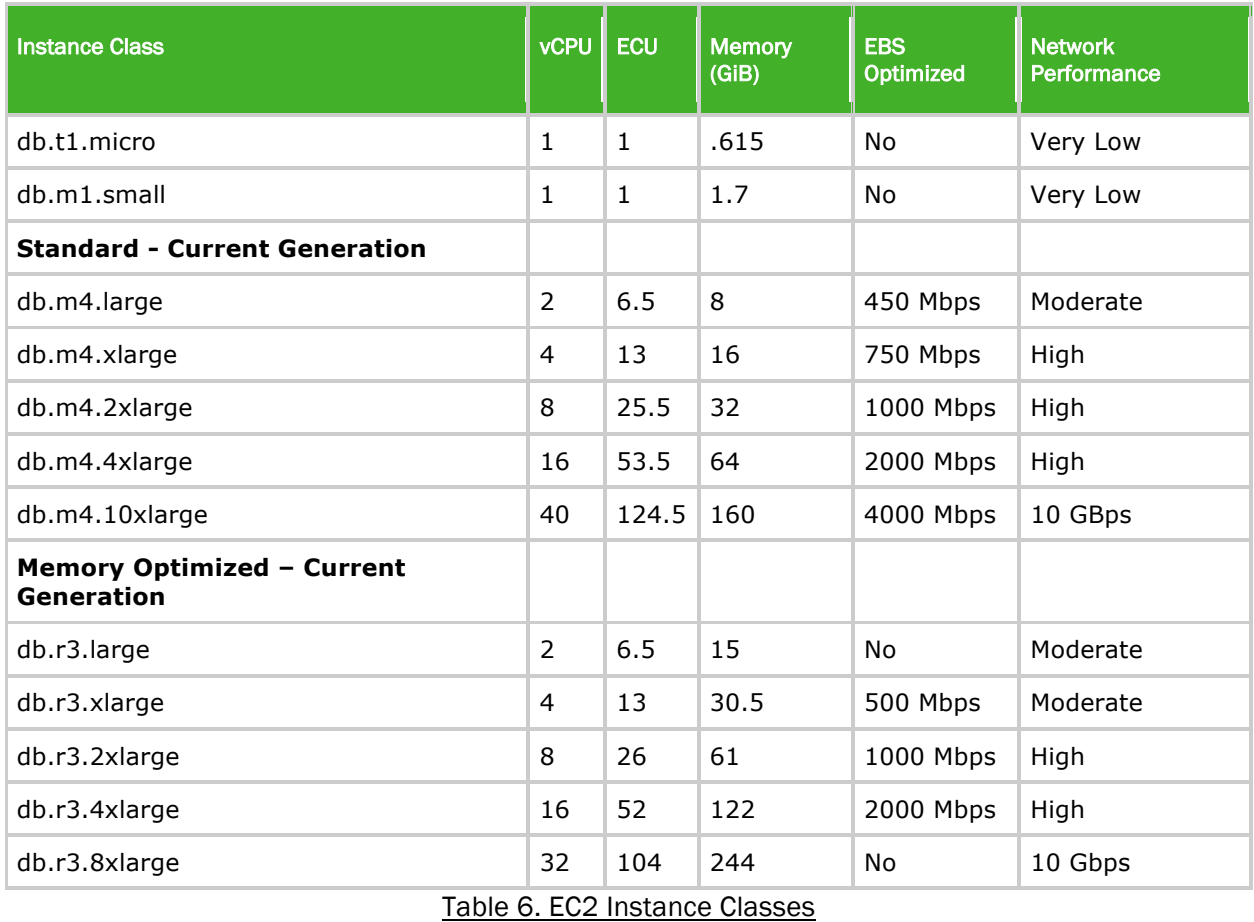

The Multi-AZ High-Memory Quadruple Extra Large DB Instance is selected for the Test Delivery deployment unit for high performance and high availability.

## Database Server Engine Type

The TDS is written to support a MySQL-compliant database server (e.g. MySQL, MariaDB<sup>15</sup>, Aurora). When selecting the database engine for the RDS instance(s) that will support the TDS environment, consider how much traffic (i.e. how many concurrent students) are expected. Amazon Aurora<sup>16</sup> is more performant than MySQL at high volume (i.e. over 200,000 concurrent students), thus consider choosing Aurora for deployments that expect many concurrent students.

l

<sup>15</sup> https://mariadb.org/

<sup>16</sup> https://aws.amazon.com/rds/aurora/

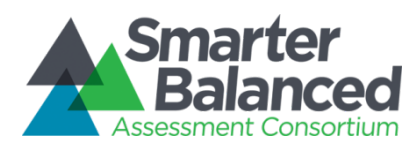

#### Database Server Setup and Configuration

For a deployment that expects a small amount of traffic (i.e. few concurrent students), hosting the database for the Exam service on the same RDS instance as the other TDS database may be sufficient. For a Test Delivery unit that expects high volume (i.e. many concurrent students), the database for the Exam service should be deployed to a dedicated RDS instance. A student taking an exam is a data-intensive process, thus allowing the Exam service database a dedicated RDS instance ensures enough resources are available for the processes to execute quickly.

Figure 3 is a high-level diagram describing how a low-traffic and high-traffic TDS environment would be set up

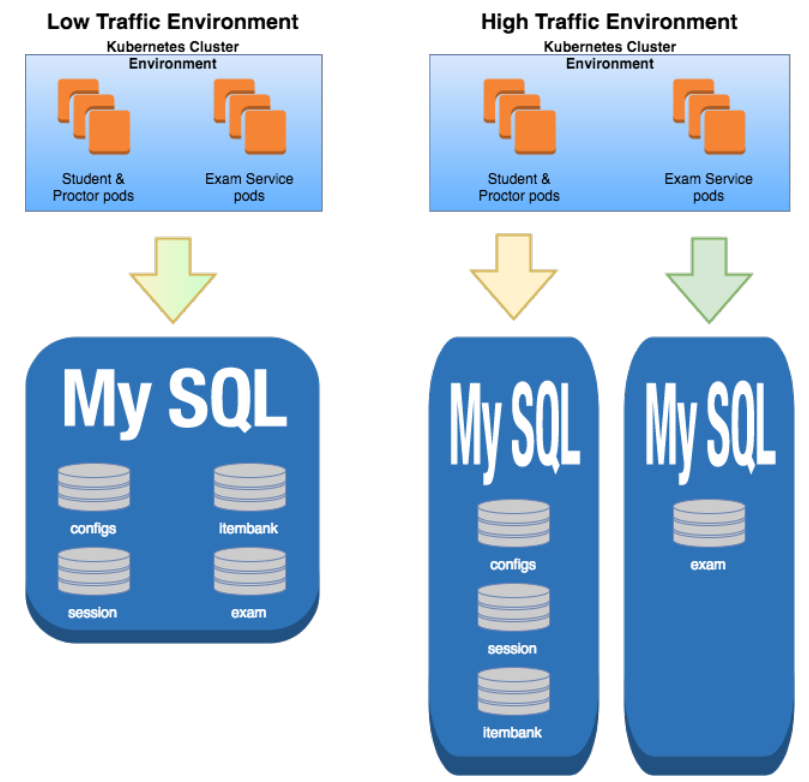

Figure 3: RDS Instance deployment for low and high traffic scenarios

## Database Server Persistent Storage and Provisioned IOPS

Database server persistent storage can be selected in sizes between 100GB and 6TB, and with up to 30,000 provisioned IOPS. The amount of provisioned IOPS for MySQL should be selected to be within a 3:1 and 10:1 ratio of IOPS to storage size. For example, a 100 GB storage size should be provisioned with an IOPS between 300 (3/1) and 1,000 (10/1) IOPS.

When selecting database instances for use with Provisioned IOPS, Amazon recommends the following:

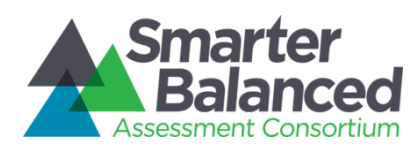

*If you are using Provisioned IOPS storage, we recommend that you use the M4, M3, R3, and M2 DB instance classes. These instance classes are optimized for Provisioned IOPS storage; other instance classes are not.*

*http://docs.aws.amazon.com/AmazonRDS/latest/UserGuide/CHAP\_Storage.html*

For this reason, only the four instance types are selected for database servers when high transactional performance is required. When the highest performance is required, only one of the four top instances mentioned above is selected.

Each of these database instances provides high performance and scale, but the scale is limited by the speed of the persistent database storage. The following applies to MySQL:

*The following table shows the page size and the theoretical maximum IOPS rate for each DB engine. IOPS rates are based on the m2.4xlarge instance class with full duplex and a workload that is perfectly balanced between reads and writes. The SQL Server limit of 10,000 is due to the current storage limit of 1 TB and the current maximum IOPS to storage ratio of 10:1.*

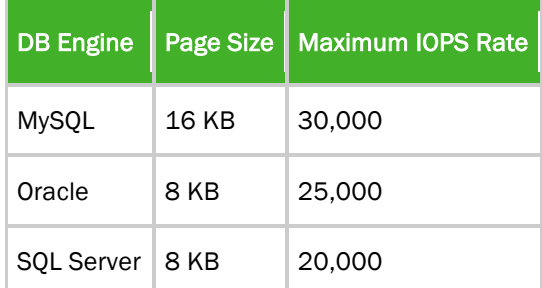

*http://docs.aws.amazon.com/AmazonRDS/latest/UserGuide/CHAP\_Storage.html*

#### Database Server Storage and Performance

In the high-traffic deployment scenario (i.e. where the Exam service database is deployed to a dedicated RDS instance), the following metrics were recorded during a 200,000-concurrent student load test:

- The MySQL RDS instance hosting the configs, itembank and session databases peaked at 1055 write IOPS per second
- The MySQL RDS instance hosting the exam database peaked at 2483 IOPS per second

To support 300,000 students, the RDS was switched to use Aurora, which does not provide metrics for write IOPS per second. The RDS instance hosting the configs, itembank and session databases remained on MySQL and peaked at 1003 write IOPS per second.

#### Centralized Logging

Due to horizontal scaling, finding log messages is problematic. It is difficult to find which instance of an application contains the relevant log entry of an issue. To simplify troubleshooting, log entries from multiple applications and application instances can be sent to a single, searchable location.

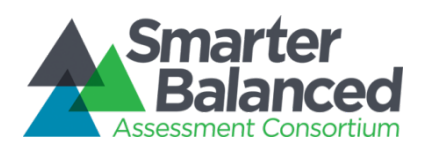

The "ELK<sup>17</sup>" stack, which stands for Elasticsearch (ES), Logstash, and Kibana was leveraged for centralized logging. AWS has a packaged ES service, which includes Kibana as a plugin. Logstash was installed manually with the instructions below. On AWS, ES was configured with IP-based security to only talk to our logstash hosts. The Nginx reverse-proxy forwards kibana web requests over to the Kibana plugin.

An easy way to run a load balanced ES cluster of any size is by using AWS' Elasticsearch service. AWS has wrapped Elasticsearch with a user interface that allows a user to easily create, reconfigure, snapshot and monitor Elasticsearch. When setting up a Test Delivery Unit deployment decide how many nodes of what class are desired and how much disk space is required. These values can vary greatly depending on expected traffic. After being provided with configuration values, AWS conducts the setup. When setup is complete, AWS provides a single endpoint to communicate with the cluster.

The cluster can be resized and/or reconfigured while operating with no service interruption. AWS will create a new cluster with the updated configuration, migrate the data over and decommission the old cluster without any downtime or loss of data.

#### Elasticsearch service setup

To set up the AWS ES service, navigate to the 'Amazon Elasticsearch Service dashboard' in the AWS account dashboard and click 'Create a new domain'. Fill in the form by providing the required information. In our config, we're using IP-based security. To do this, select the 'allow access from specific IP' template during setup and put your LogStash EC2 host IP addresses in the form. Elasticsearch version 5.3 is recommended - it is the first version that supports the curator tool, described below.

An ES cluster consists of two types of nodes: data nodes and master nodes. Having dedicated master nodes is highly recommended by AWS for performance. Three is the default number of mastser nodes, and a good value to start with. For a high-volume deployment, Fairway recommends the m4.large.elasticsearch node type for all master and data nodes, but experimentation could be done to save cost or increase performance in your cluster. Another option is to leverage c4.large for the masters, as they need good compute and network speed but less storage performance than the data nodes.

For a high-volume deployment, each data node can be assigned 300GB, giving a 1.2TB total data size for the cluster. Storage values can be configured at runtime. Changes can require 15-30 minutes to process, depending on the data sizes being migrated. The cluster remains live and responsive throughout the migration process.

Any time the cluster configuration is changed, it will show a status of 'processing' until the new cluster is set up. Once complete the cluster will show 'active'. At this point you can access the endpoint and Kibana URL's that are given on the Cluster Details page in the dashboard

#### Kibana setup with nginx

l

As the ES cluster will only listen to the provided IP, a proxy server (e.g. nginx) should be set up to route Logstash requests to the kibana plugin in the ES cluster. The nginx server should be configured with security practices that comply with the organization's standards.

<sup>17</sup> https://qbox.io/blog/welcome-to-the-elk-stack-elasticsearch-logstash-kibana

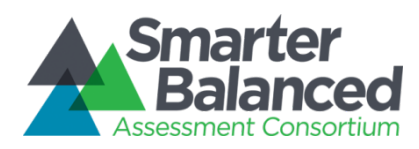

#### Logstash installation and configuration

LogStash can be installed via the operating system's package management software (e.g. apt for Ubuntu or yum for RHEL/CentOS). When configuring LogStash for the Test Delivery Unit deployment, ensure the LogStash configuration does not directly interact with the Elasticsearch master nodes. The LogStash nodes should be configured to commuinicate with the Elasticsearch data nodes. Refer to the documentation in this link<sup>18</sup> for more details.

#### Long term Elastic Search data maintenance

To prevent the Elasticsearch cluster from reaching capacity, old data must be removed. One tool that makes this easy is called 'curator', a Python tool supported by Elasticsearch. Shown below are simple curator actions that can help with Elasticsearch cluster maintenance. Documentation for the curator application can be found **here<sup>19</sup>, and documentation for configuring curator to suit** environment needs can be found here<sup>20</sup>.

For example, curator can be configured to delete all indices over 90 days old, and close all indices over 45 days old. These values can be configured in the action file. Closed indices have virtually no runtime cost to Elasticsearch, but can easily be opened again if required. Deleted indices are completely removed and not recoverable.

After curator is configured, it should be set up to run at a regular interval (e.g. a daily crontab) from an Elasticsearch master, Kibana server, or other host with access to your Elasticsearch cluster.

Alternately, Elasticsearch can expire stale data via a time-to-live (TTL) value for each index. Elasticsearch TTL setup/configuration is outside the scope of this document, but easily accomplished and is automatic once set. The curator method described here is preferred; it takes effect regardless of the individual metadata settings inside each elastic search index, thus is considered to be more reliable in bulk. The values in the curator cleanup action file can also be changed at will and made effective immediately by executing the curator. The TTL can be configured to a long period as a failsafe against very old data remaining in the data store in case the curator crontab fails to run.

## Log File Storage/Archival in S3

 $\overline{a}$ 

LogStash Log entries are stored in an S3 bucket for permanent archival, including all instrumented event data (see the logstash configuration section above). Although S3 can hold an unlimited number of files, it may be desirable to change their storage class to STANDARD IA as they age, or to move them to Glacier or another service. Changing the storage class and moving files to Glacier are described here<sup>21</sup>. Such an operation is outside the scope of this document.

<sup>18</sup> https://www.elastic.co/guide/en/logstash/5.0/deploying-and-scaling.html

<sup>19</sup> https://www.elastic.co/guide/en/elasticsearch/client/curator/current/index.html

<sup>20</sup> https://www.elastic.co/guide/en/elasticsearch/client/curator/current/configfile.html

<sup>21</sup> http://docs.aws.amazon.com/AmazonS3/latest/dev/storage-class-intro.html

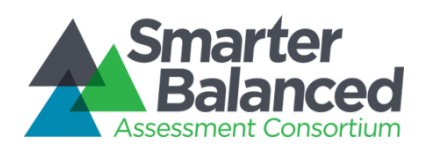

#### Test Integration and Scoring Deployment Unit

The Test Integration and Scoring deployment unit supports the Test Delivery deployment unit with test integration and scoring services. This unit receives the student assessment once the interactive real-time highly transactional part of the student assessment is complete. This unit receives results from hand scoring and other scoring engines and integrates these scores with the other assessment items scored in real time during the student assessment. Once a student assessment is completely integrated, the assessment is scored (including scale scores) according to the configured scoring rules.

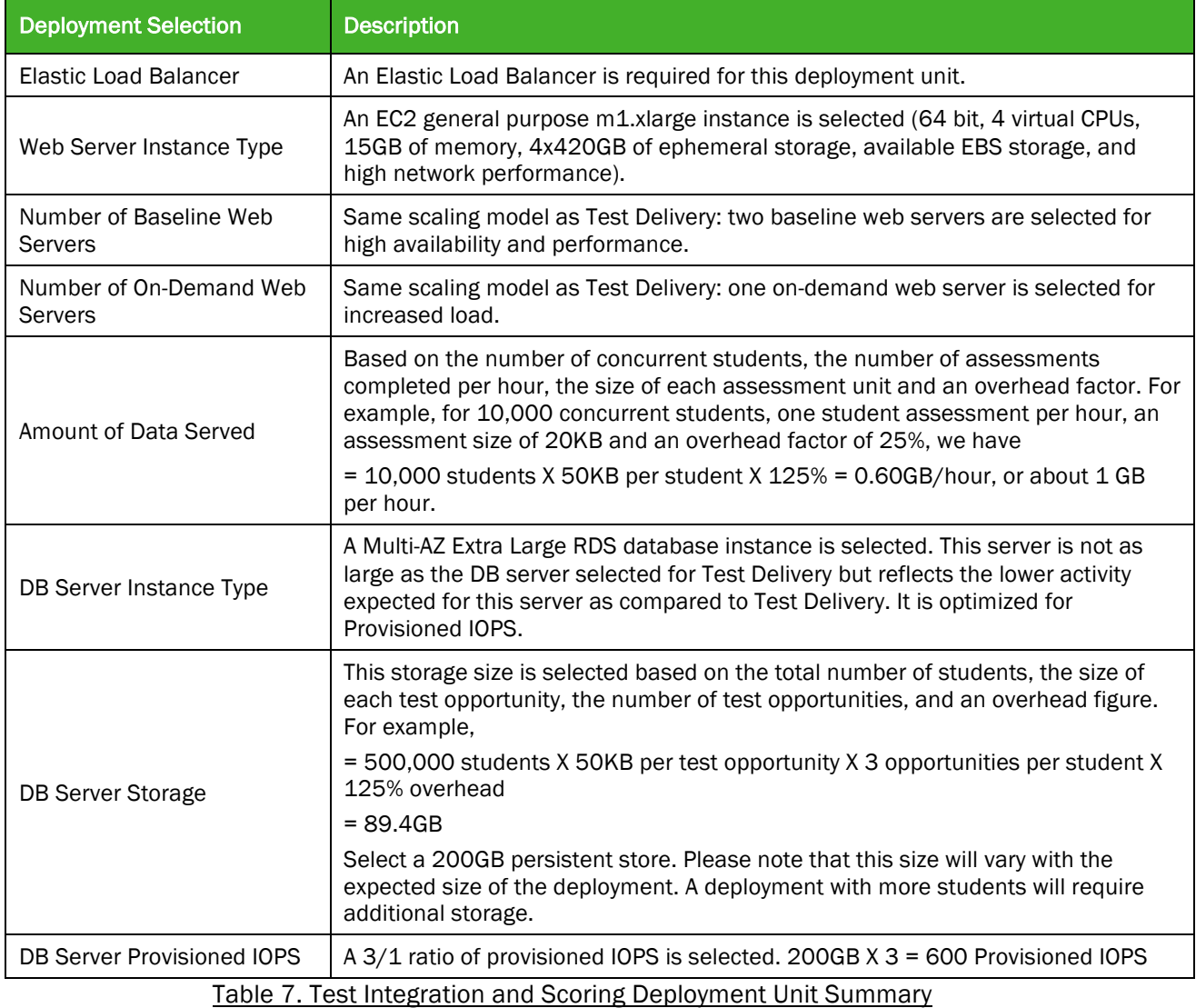

The following is a summary of the Test Integration and Scoring deployment unit selections.

#### Test Registration and Administration Deployment Unit

The 5.3Test Registration and Administration deployment unit provides services for upload of entity, user and student files and a user interface for ad hoc modification of user roles and student demographics and PNP information. The following selections are made for this deployment unit.

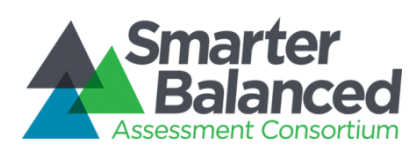

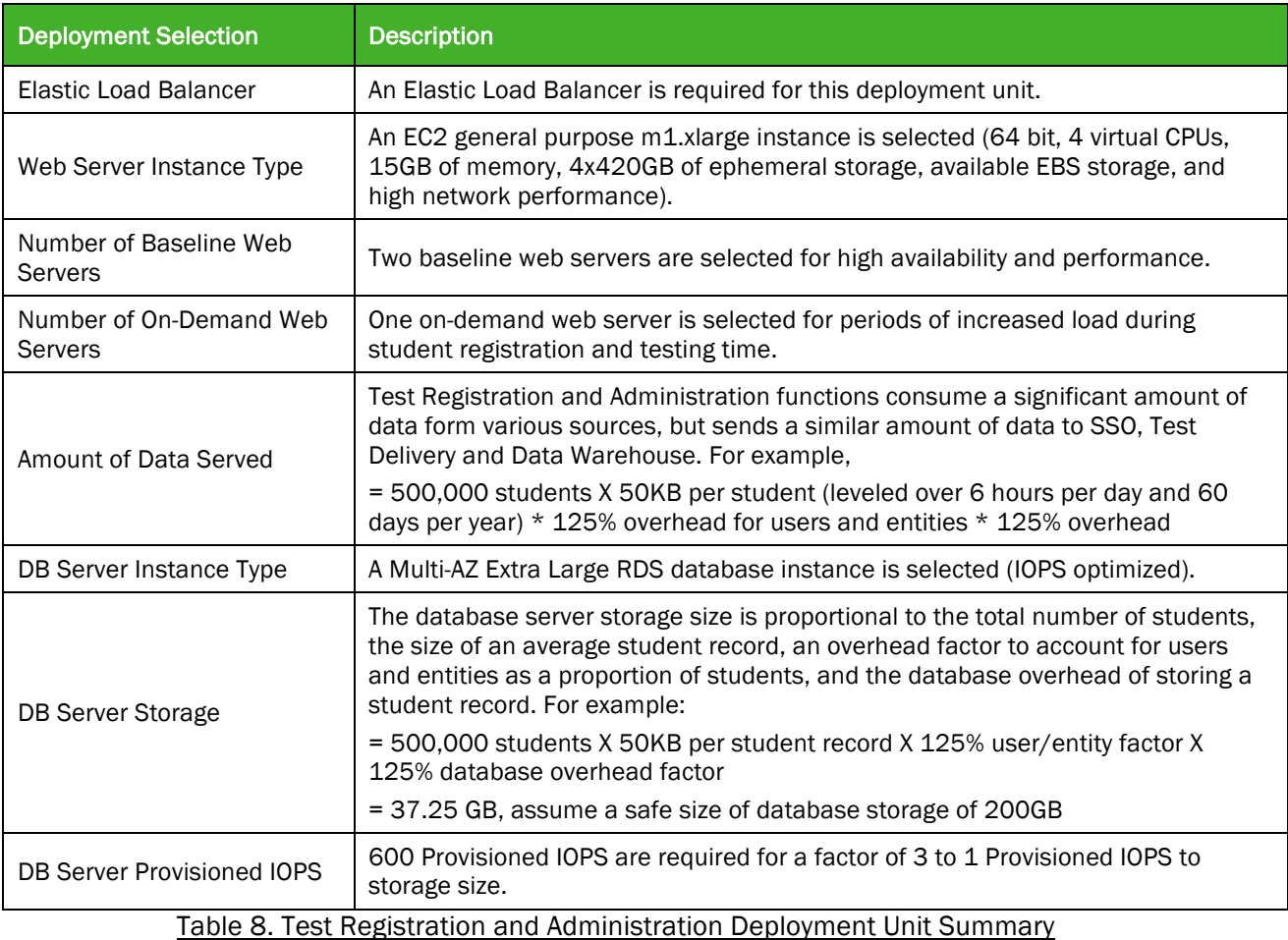

#### Assessment Creation and Management Deployment Unit

This deployment unit is only required for entities that wish to have their own item authoring, test authoring and test packaging capabilities. The following selections are made for this deployment unit.

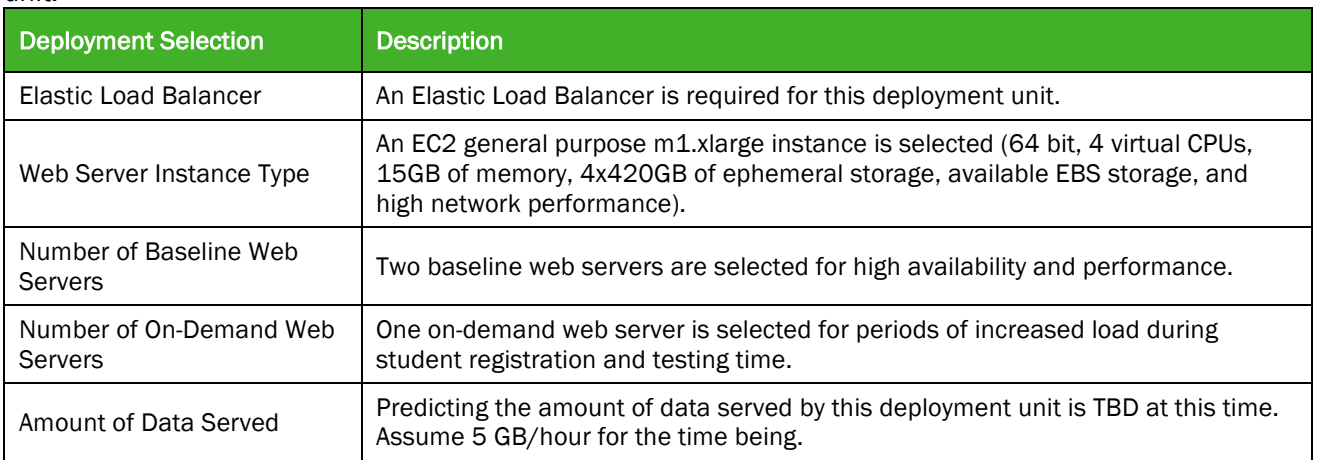

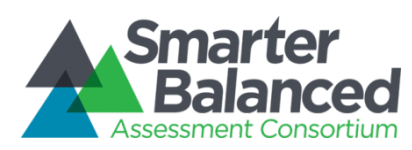

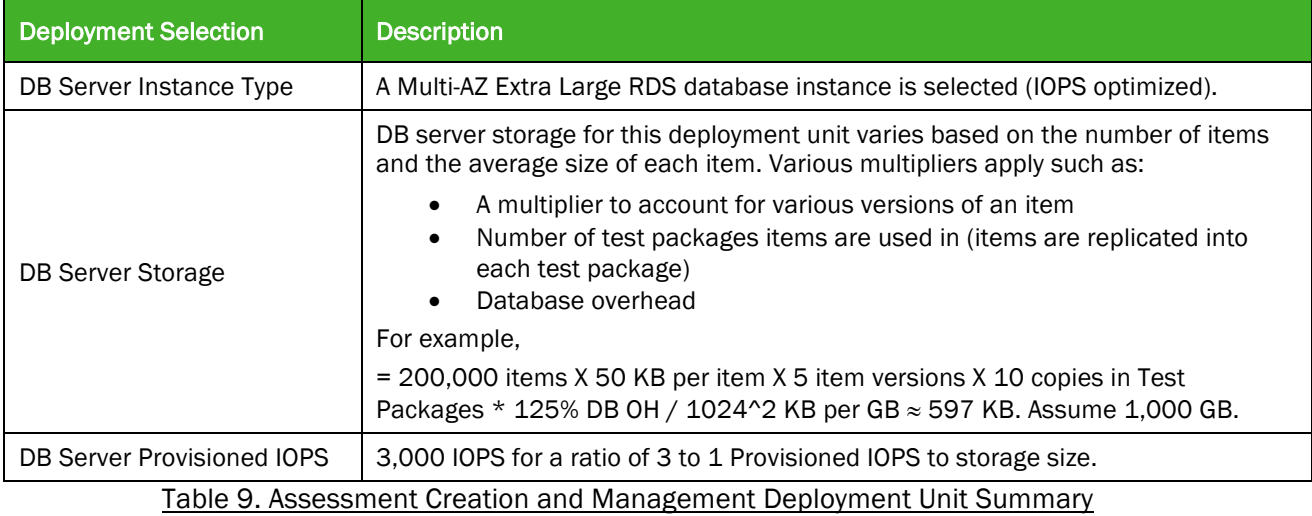

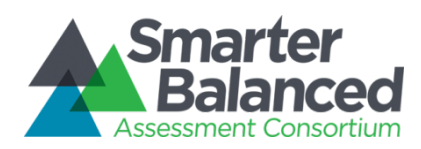

#### SSO Deployment Unit

The SSO deployment unit is different than other deployment units in that it utilizes an open source identity management system, OpenAM. Each instance of OpenAM includes the OpenDJ LDAP directory server. Therefore, no separate DB server instance is required. However, each web server instance requires persistent storage. This is different from web servers in other deployment groups.

The following diagram illustrates an SSO deployment unit in a high-availability configuration using three OpenAM and three OpenDJ servers. AIR recommends two servers each for most installations, and three servers each for a very high demand installation. The Field Test configuration uses three servers each for maximum performance.

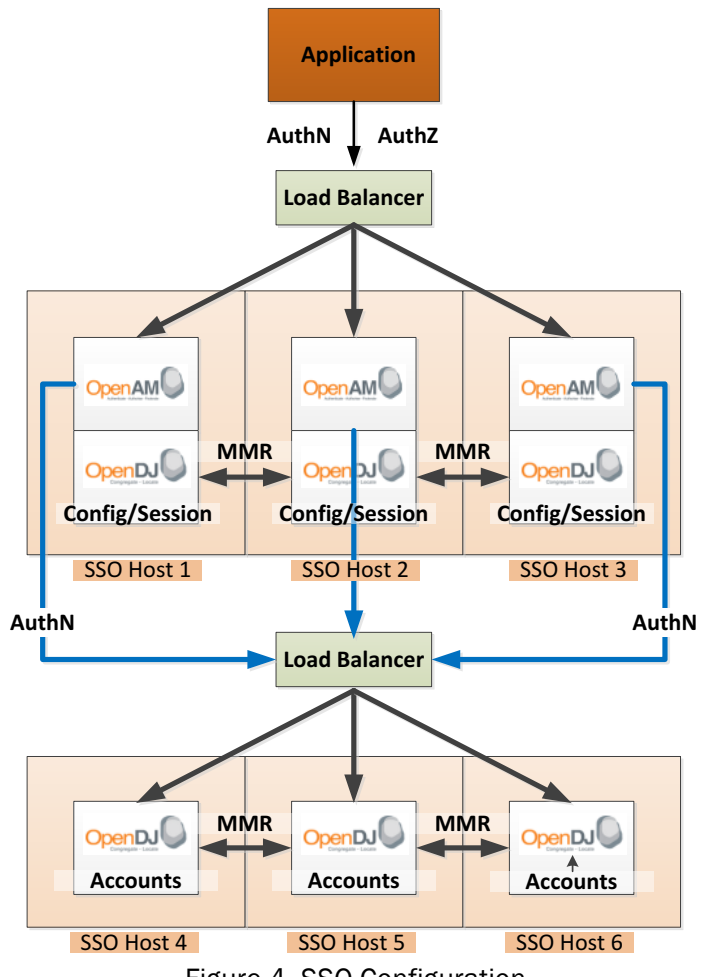

Figure 4. SSO Configuration

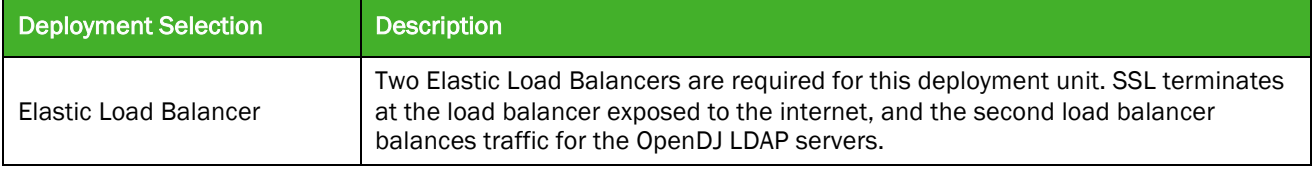

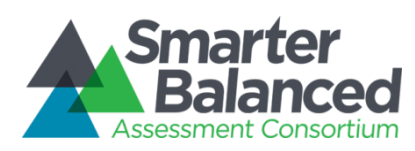

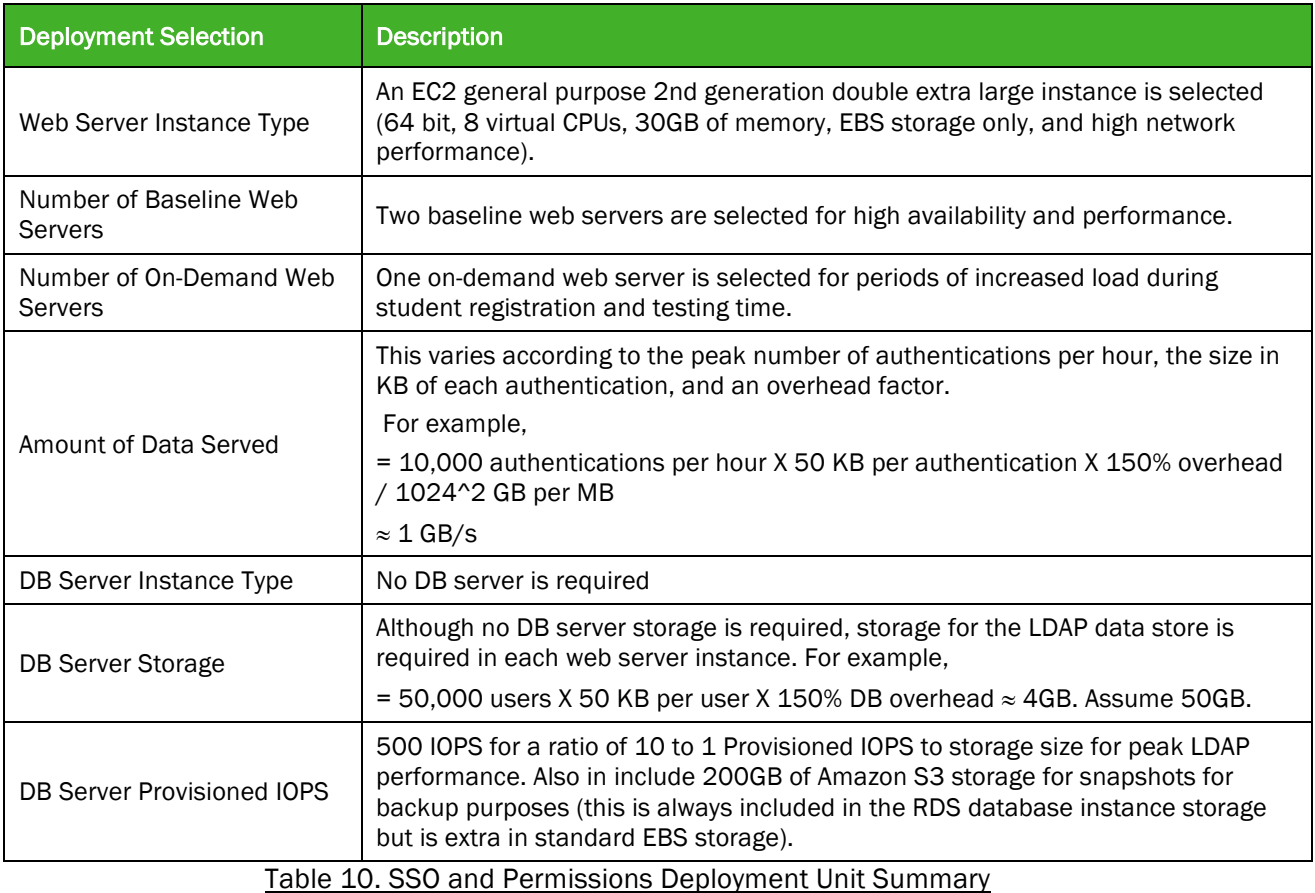

#### Monitoring and Alerting Deployment Unit

Monitoring and Alerting is similar to SSO and Permissions in that it uses and off the shelf open source monitoring solution called Hyperic for its function. It also has a custom component for storing logs and alerts. Therefore, no RDS database instance is required. Also, since Hyperic doesn't require multi-instance scaling (one instance is adequate for the number of servers in question), only one web server with persistent storage is required.

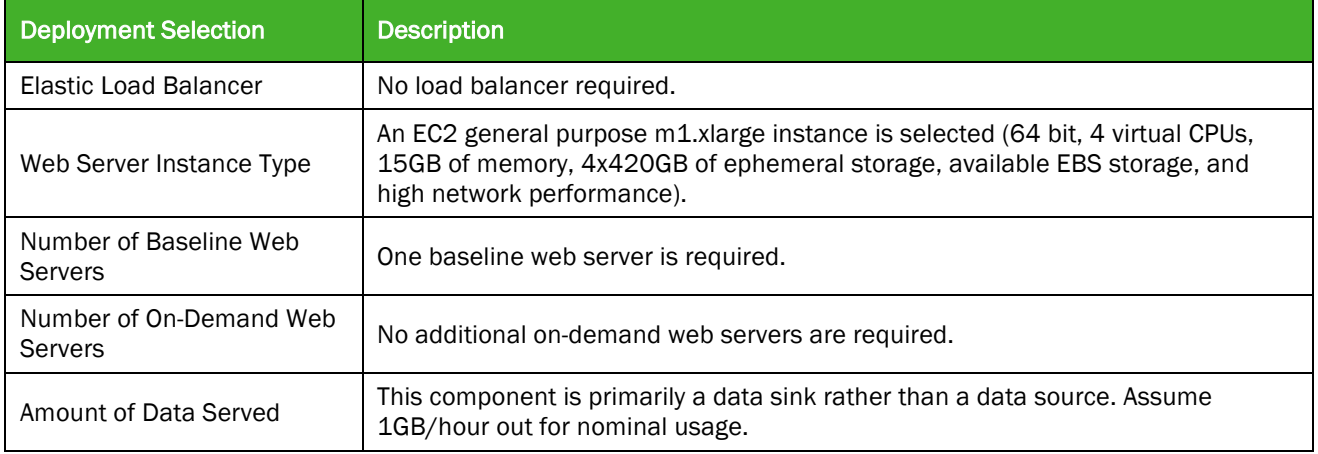

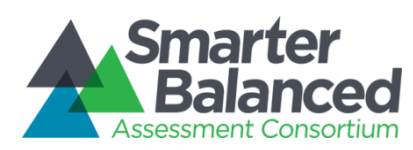

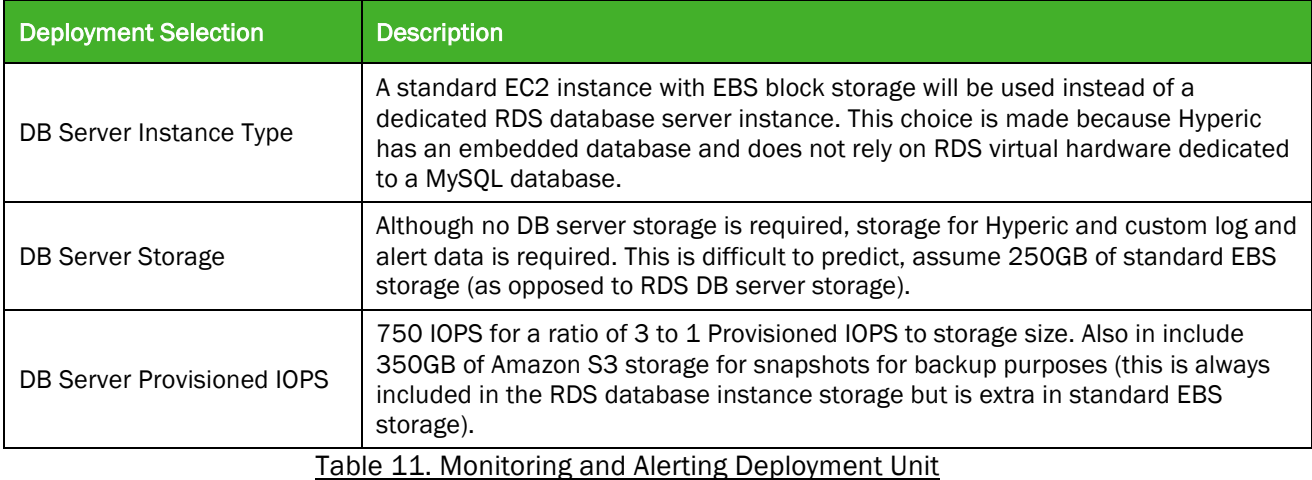

#### Shared Services Deployment Unit

This deployment unit is used to house the remaining shared services other than SSO and Monitoring and Alerting that do not require the same level of high availability, scalability and performance.

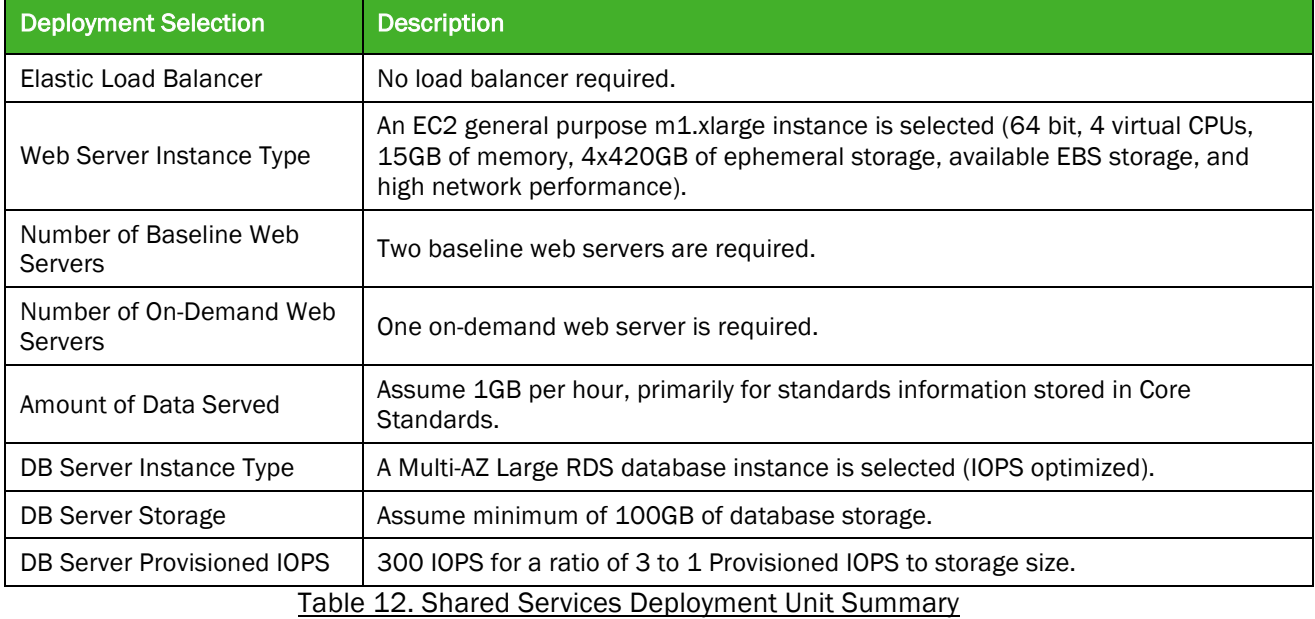

#### Alternative Deployment Scenario

Smarter Balanced is aware that some vendors may choose to certify alternative delivery systems rather than deploy the open source code base. To support that approach, Smarter Balanced will be releasing a Certification Package composed of all of the requirements, specifications, sample items and test harnesses necessary to certify a system for delivery of Smarter Balanced assessments. As Smarter Balanced is presently contracting out development of the certification package, delivery dates are not yet fixed. However, we expect the first specifications to become available before the end of Calendar Year 2013.One convenient way to adapt an existing test delivery system is to

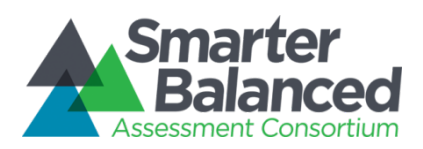

combine a vendor's existing test delivery server with the Smarter Balanced front-end. The following diagram illustrates this approach.

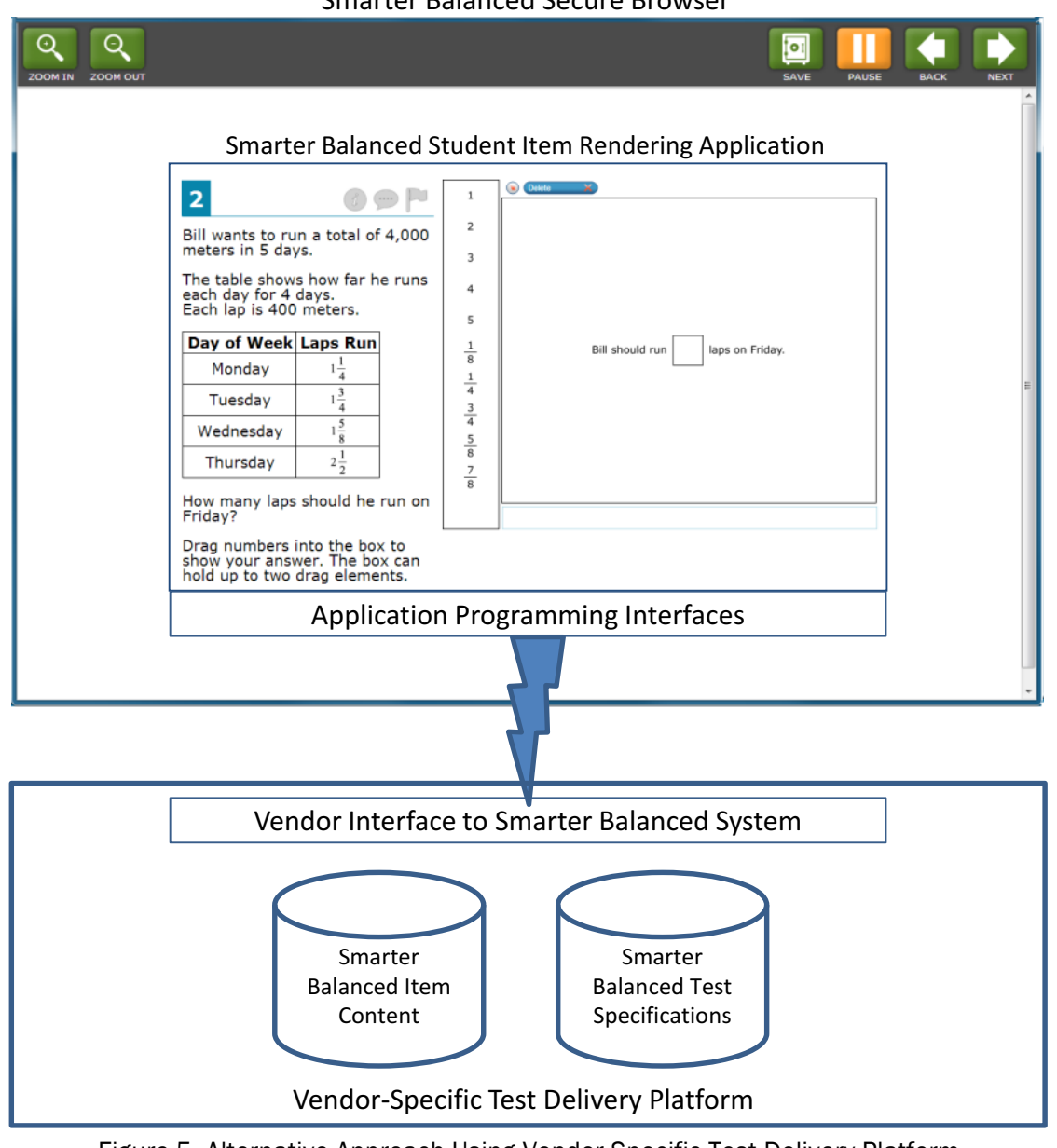

Smarter Balanced Secure Browser

Figure 5. Alternative Approach Using Vendor-Specific Test Delivery Platform

In this scenario, test delivery vendors develop a Smarter Balanced-specific set of server-side interfaces that satisfy the application programming interface (API) requirements of Smarter Balanced Student Item Rendering Application and Secure Browser.

The Smarter Balanced Student Item Rendering Application is a Javascript client-side application that enables navigation and accurate item rendering for Smarter Balanced assessments. The Secure Browser is a special version of browser that limits student interactions outside of the assessment

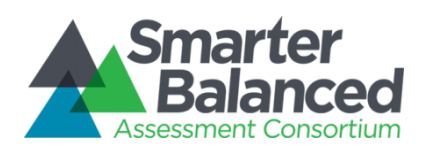

and provides certain accessibility features. Together, these two applications comprise the part of the assessment platform that runs on the student computer and that interacts with the student.

Not shown in this diagram is the Smarter Balanced Proctor Application, a client-side application similar to the Student application that is used by test administrators to create and manage test sessions that students can join. It also requires certain server side interfaces that are part of the vendor-specific interface.

This approach has the distinct advantage that the test delivery platform remains the same as the vendor's current proprietary test delivery platform. In order to take advantage of this alternative, a vendor will have to take the following steps:

- 1. Implement vendor interfaces to the Smarter Balanced Student and Proctor applications and the Secure Browser. This is necessary to present and render Smarter Balanced assessments that are indistinguishable to the test administrator and student. The uniformity of navigation and rendering provides a uniform assessment experience, maintaining the integrity of the Smarter Balanced assessments.
- 2. Consume Smarter Balanced items: Assessment item content and item assets would be made available by Smarter Balanced. Vendors will need to perform the appropriate translation between the item content and assets and provide the Student Application with correctly formatted XML. The Student Application will correctly render the items on the student's computer and provide the necessary student-facing navigation and features that the vendor interface satisfies.
- 3. Consume Smarter Balanced test specifications: Assessment packages will be provided that includes blueprints, scoring rules, reporting parameters and adaptive algorithm configuration. These test packages provide sufficient information for the vendor's proprietary assessment platform to deliver the Smarter Balanced assessments as designed.

Smarter Balanced is working on a complete set of specifications including APIs, item specifications and test specifications that vendors can use to adapt their assessment delivery platforms in this scenario. Smarter Balanced will announce the completion of the specifications and provide documentation and implementation guidelines as appropriate.

## Cost Calculation Spreadsheet

A spreadsheet is provided embedded in the table below that calculates expected monthly and yearly costs. The spreadsheet accepts inputs that capture assumptions the deployment and produce total costs based on the AWS prices at the time of this writing.

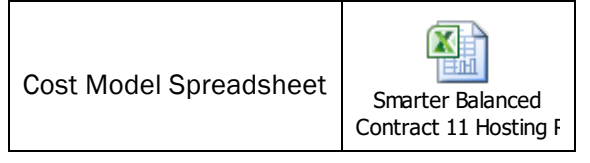

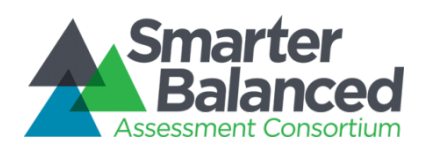

**TOTAL COSTS PER** 

The following is an example cost summary produced by this spreadsheet when key assumptions shown above are plugged in. This is a worse-case example using California student population numbers and assuming a 7.8% concurrent student load.

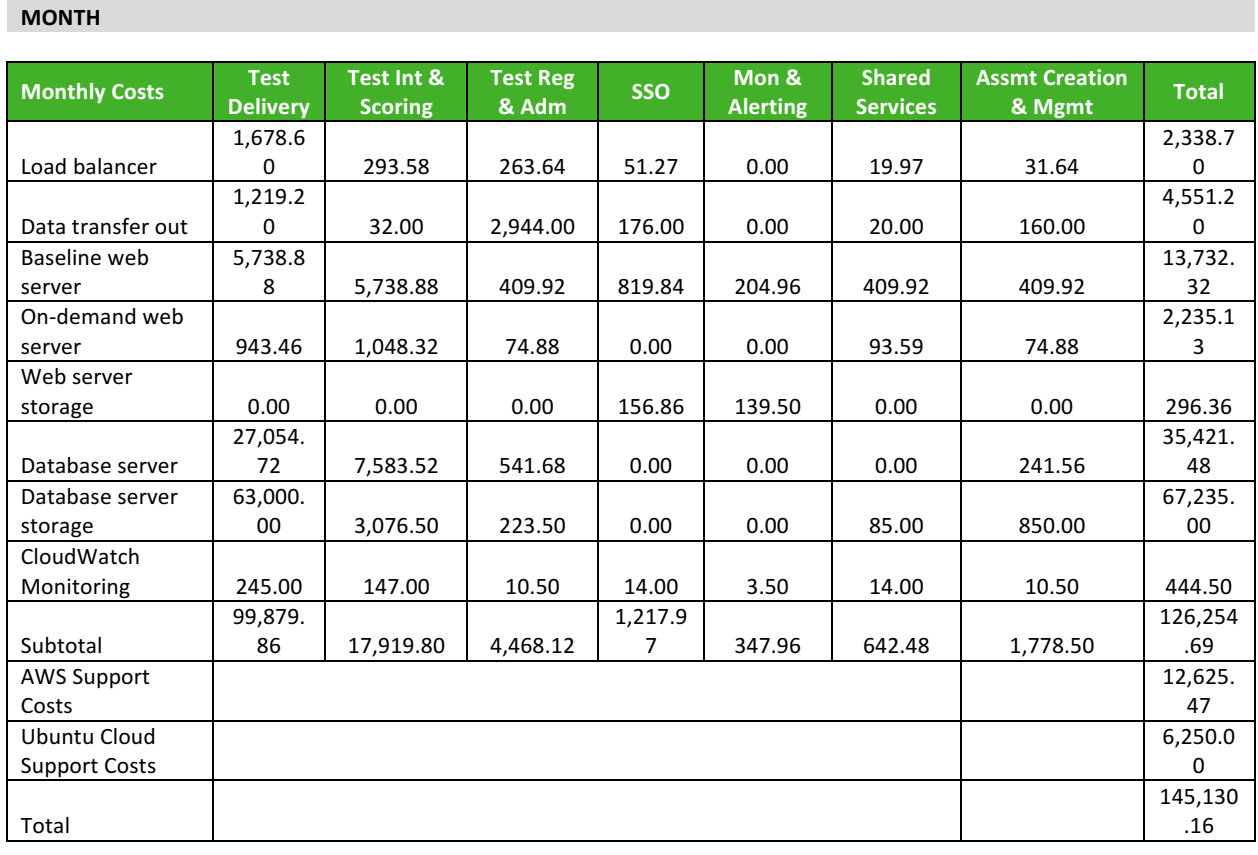

#### **TOTAL COSTS PER YEAR**

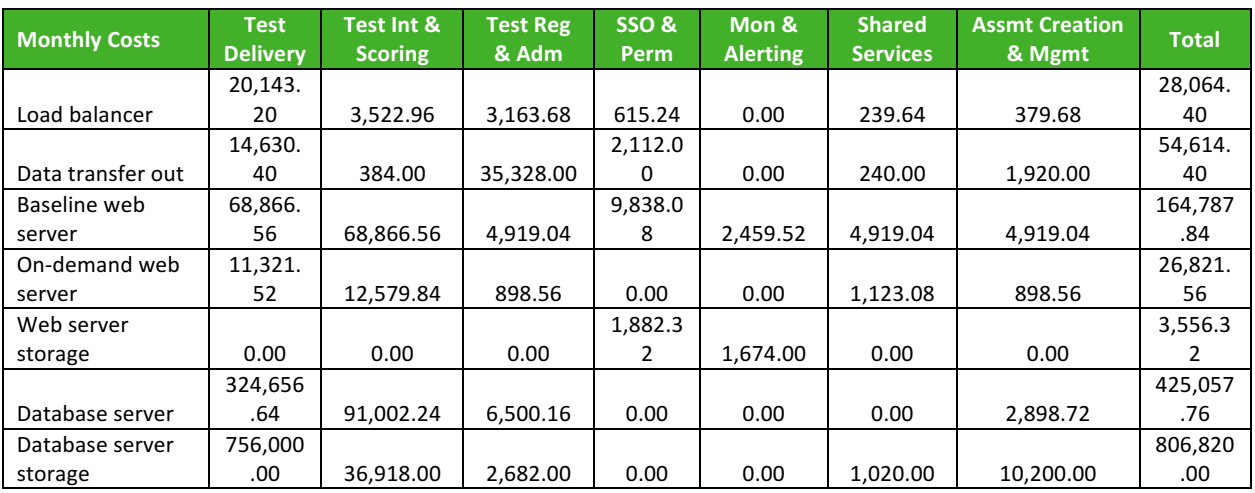

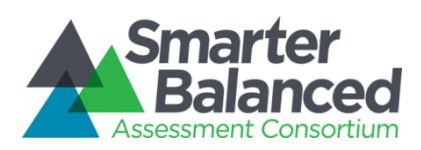

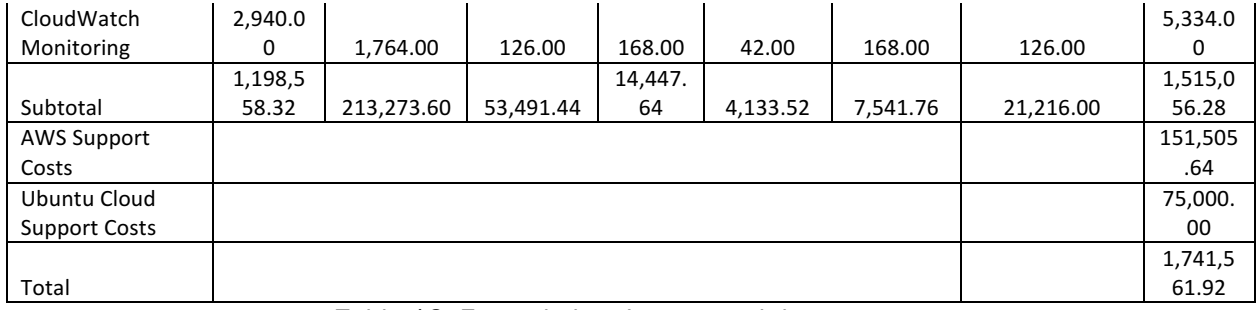

#### Table 13: Example hosting cost calulator output

*PLEASE NOTE THAT AMAZON SUPPORT COSTS OF 10% OF THE SUBTOTAL AND UBUNTU YEARLY SUPPORT COSTS OF \$75,000 PER YEAR ARE FACTORED IN.*